Benutzer-handbuch  $\ddot{\bullet}$  $\ddot{\bullet}$ ۸ ۵ ۵

۵ ۸

# **Digitales Auswerte- und Steuersystem E-7000 für analoge und digitale Geräte**

Doc. no.: 9.19.004S Date: 27-07-2011

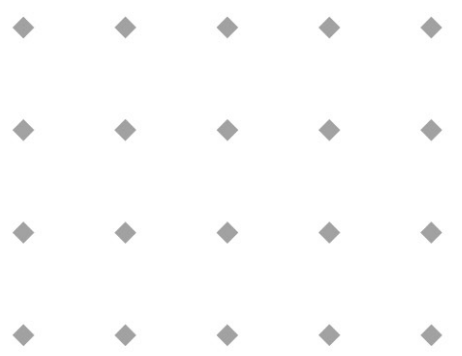

**ACHTUNG** 

**Es wird empfohlen, vorliegendes Benutzer-Handbuch vor dem Einbau und vor der Inbetriebnahme des Produktes sorgfältig zu lesen. Die nichtbeachtung der Anleitung kann Personenschäden und/oder Beschädigungen der Anlage zur Folge haben.**

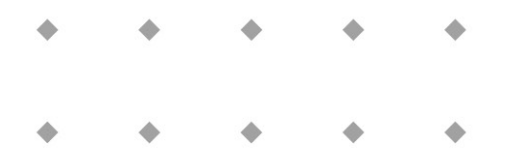

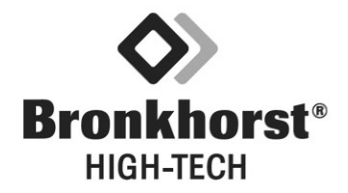

BRONKHORST HIGH-TECH B.V.

Auch wenn die Informationen und Inhalte in diesem Manual nach bestem technischen Wissen und Gewissen erstellt worden sind, so können wir keine Verantwortung für Inhalte, Missverständnisse, Fehler, Ungenauigkeiten der Angaben oder ähnliches übernehmen. Der Verwendungszweck dieser Anleitung hat rein informativen Zweck und die Inhalte können ohne Ankündigung jederzeit geändert werden.

> Bronkhorst High-Tech B.V. Juli 2011

## **Gewährleistungs-Bedingungen**

Die Garantie der Produkte von Bronkhorst High-Tech BV bezieht sich auf den bestimmungsgemäßen Gebrauch und auf Material- und Verarbeitungsfehler. Die Garantiezeit beträgt 36 Monate – beginnend vom Versanddatum des Werks. Voraussetzung ist der Betrieb innerhalb der bestellten und bestätigten Spezifikationen sowie dem Einhalten der Anwendungs- und Installationsinstruktionen aus dem Betriebshandbuch. Schäden bedingt durch physikalische Einflüsse oder Kontamination sind ausgeschlossen.

Geräte, die nicht einwandfrei arbeiten, können während der Gewährleistungsfrist kostenlos repariert oder ausgetauscht werden.

Für Reparaturen gilt in der Regel eine Gewährleistungsfrist von einem Jahr, es sei denn, die restliche Gewährleistungsfrist ist länger. Es gilt also immer die für den Kunden günstigere Frist. Siehe dazu auch Paragraph 9 aus Allgemeine Lieferbedingungen.

Die Gewährleistung gilt für alle offenen und verdeckten Mängel, Zufallsfehler und nicht bestimmbare Ursachen.

Ausgeschlossen von der Gewährleistung sind hingegen alle Störungen und Schäden, die vom Anwender verursacht wurden, wie z.B. Kontaminationen, fehlerhafter elektrischer Anschluss, mechanische Einwirkungen durch Herabfallen usw.

Für die Wiederherstellung von Geräten, die zur Reparatur eingesandt wurden, bei denen ein Gewährleistungsanspruch aber nicht oder nur teilweise besteht, werden die Reparaturkosten entsprechend in Rechnung gestellt.

Bronkhorst High-Tech B.V. trägt die Versandkosten für ausgehende Sendungen von Geräten und Teilen, die im Rahmen unserer Gewährleistung verschickt werden, es sei denn, dass im voraus etwas anderes vereinbart wurde.

Erfolgt die Anlieferung bei Bronkhorst High-Tech B.V. unfrei, werden die Versandkosten für die Anlieferung den Reparaturkosten hinzugeschlagen. Import- und/oder Exportabgaben sowie Kosten Dritter trägt der Kunde.

BRONKHORST HIGH-TECH B.V.

## **INHALTSVERZEICHNIS**

#### Einleitung  $\overline{1}$

 $3.11.1$ 

 $3.11.2$ 

 $3.11.3$ 

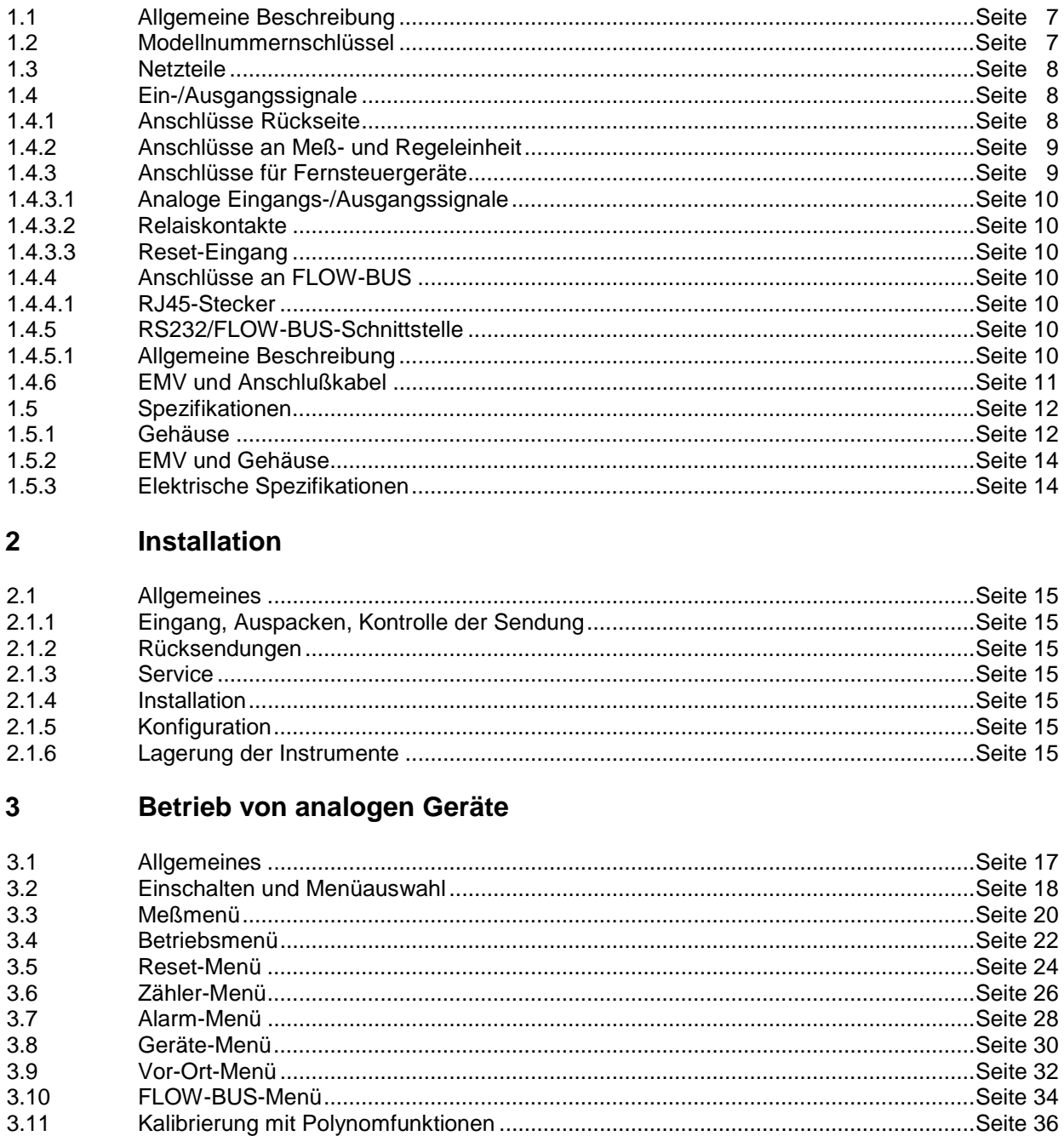

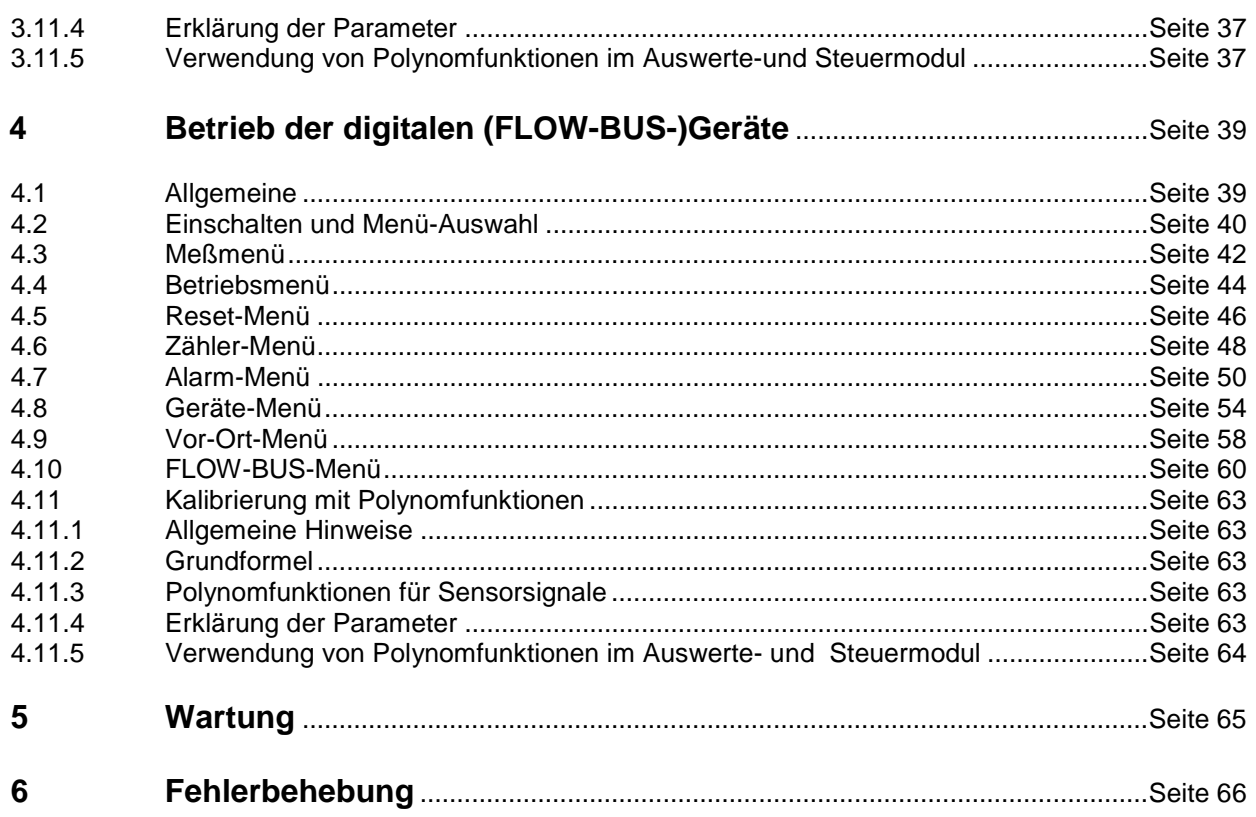

## Anhang

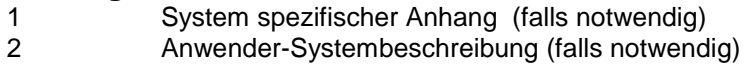

## **1 EINLEITUNG**

## **1.1 Allgemeine Beschreibung**

Die Serie E-7000 von Bronkhorst High-Tech B.V. ist ein modulares Anzeige- und Steuerungssystem für Durchfluß- und Drucksensoren und Regler. Ein System kann aus einem oder mehreren AusSteuer-modulen (14TE) bestehen.

Das System kann mit zusätzlichen Modulen (14 TE) für Ex-Schutz und Temperaturregler für Verdampfungssysteme erweitert werden (bei Anwendung von Spezialfunktionen dieser Art beachten Sie bitte die beigefügten Handbuch-Ergänzungen).

## **1.2 Modellnummerschlüssel**

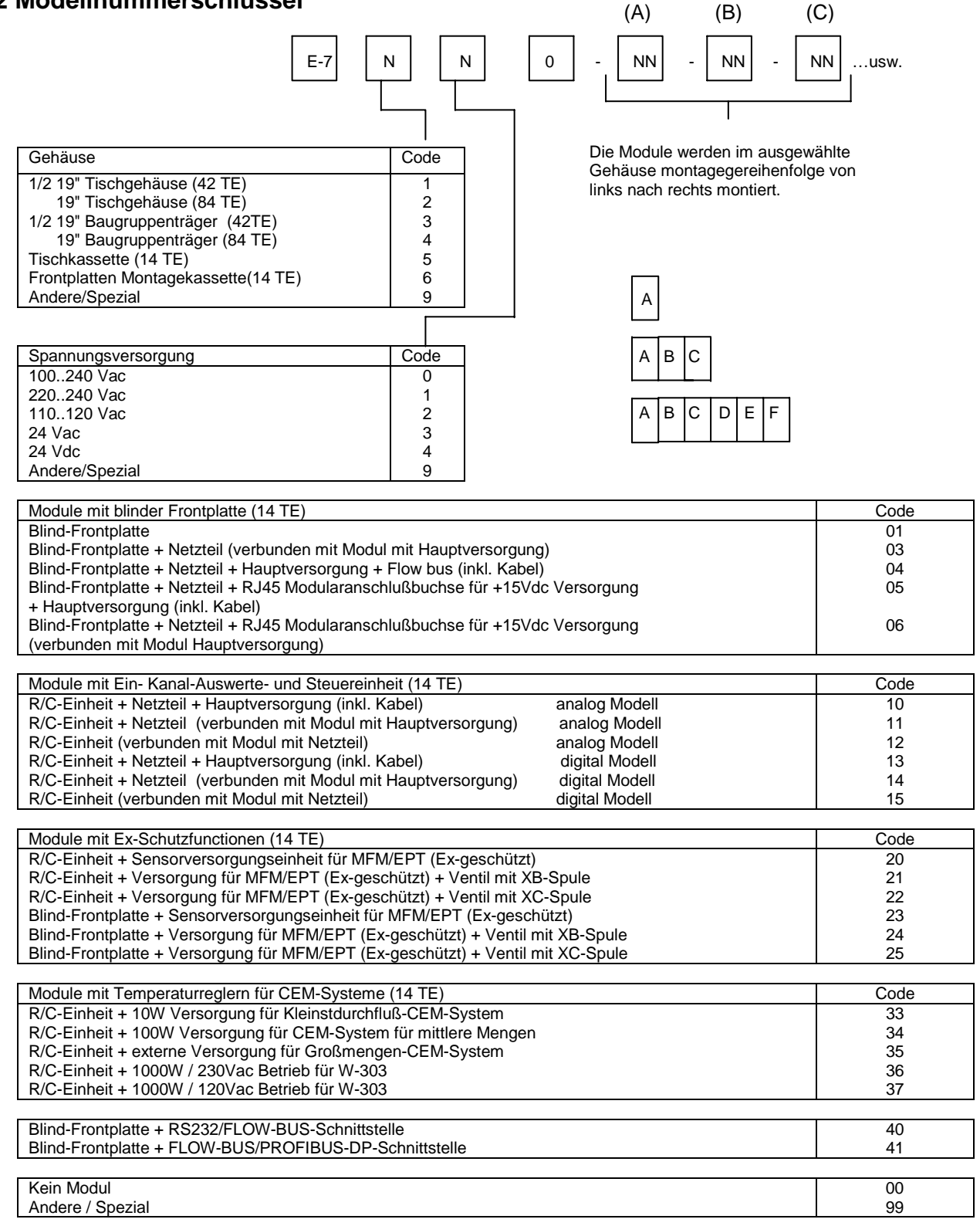

Code für externe Ein-/Ausgangssignale

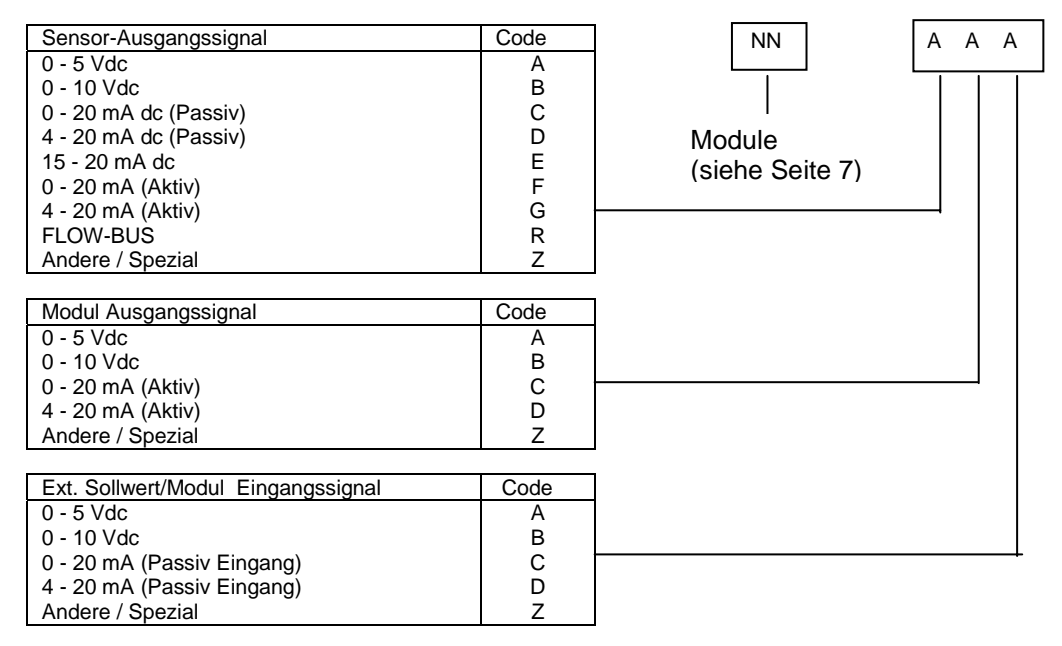

## **1.3 Netzteil**

Jedes Gehäuse des E-7000-Systems verfügt über 1 oder 2 eigene Netzteile. In der Systemkonfiguration wird die mögliche Spannungsversorgung des Systems spezifiziert. Falls Änderungen oder andere Versorgungen gewünscht werden, setzen Sie sich bitte mit unserem Vertriebspartner in Verbindung. Der Netzteileingang verfügt über einen Ein-/Ausschalter und eine Sicherung. Zur zusätzlichen Absicherung hat jedes Netzteil eine separate interne Sicherung.

## **1.4 Ein-/Ausgangssignale**

In speziellen Anwendungsfällen werden die Leitungsbelegungen für Ein-und/oder Ausgangssignale genau in der Kunden-Systembeschreibung erklärt (siehe Anhang 1)

## **1.4.1 Anschlüsse Rückseite**

**für analoge Geräte:**

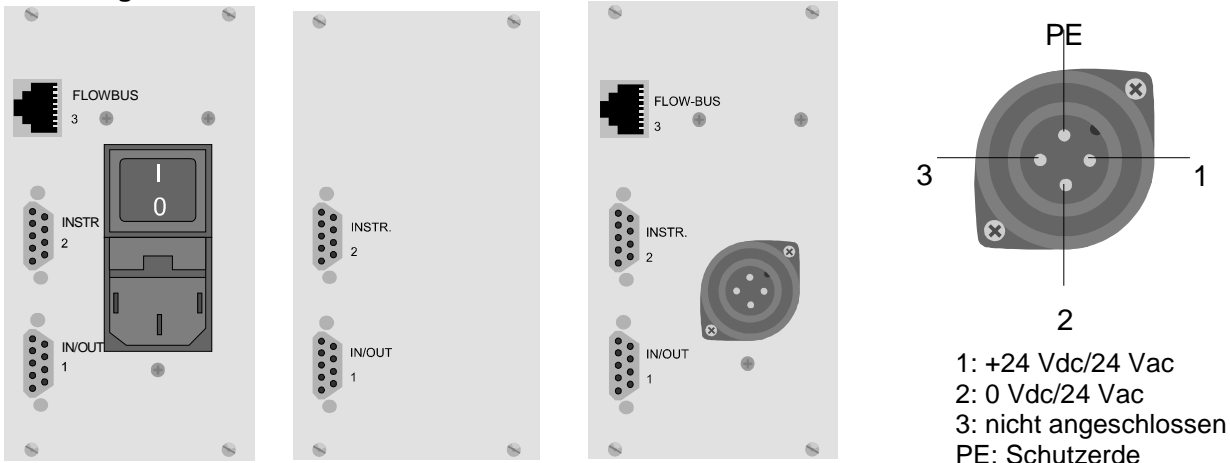

### **für digitale Geräte (FLOW-BUS):**

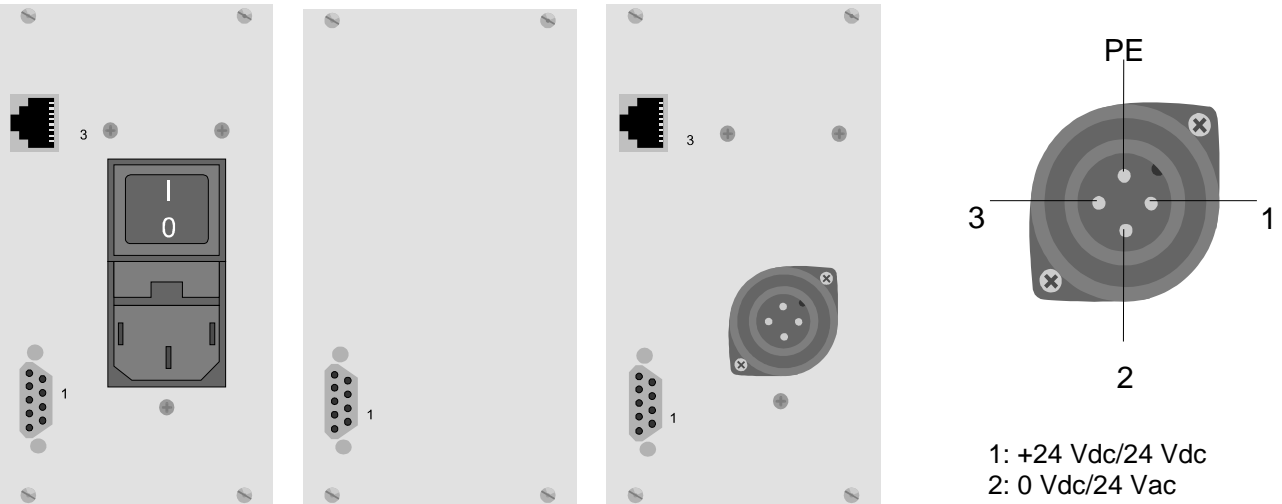

3: nicht angeschlossen PE: Schutzerde

## **1.4.2 Anschluß an Sensor- und Regeleinheiten**

Der Gerätestecker (2) ist eine 9-polige Sub-D-Anschlußbuchse (weiblich). Die Anschlußbelegung ist identisch mit den analogen Geräten von Bronkhorst High-Tech B.V.

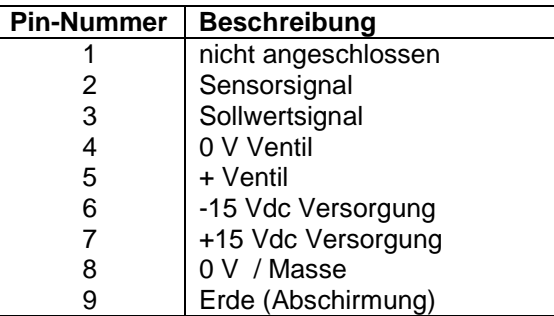

Sensor- und Sollwertsignale sind ebenfalls identisch mit den Standards von Bronkhorst High-Tech B.V.

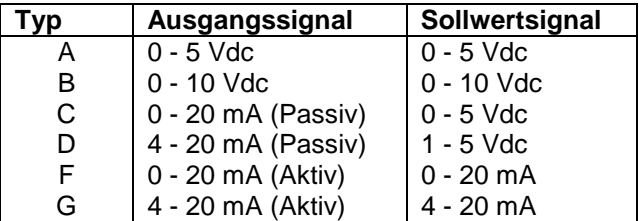

## **1.4.3 Anschlüsse an Fernsteuergeräte**

Die weibliche 9-polige Sub-D-Anschlußbuchse (1) hat folgende Anschlußbelegung:

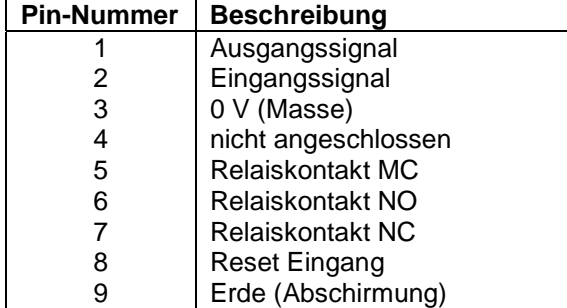

#### **1.4.3.1 Analoge Ein-/Ausgangssignale**

Analoge Eingangssignale sollten an Pin 2 (+) und 0 V / Masse angeschlossen sein.

Analoge Ausgangssignale sollten an Pin 1 (+) und 0 V / Masse angeschlossen sein.

Die Signale entsprechen dem Bronkhorst High-Tech B.V.-Standard. Der Modell-Nummernschlüssel enthält den Code, der die Eingangs-/Ausgangssignale angibt.

#### **Anmerkung:**

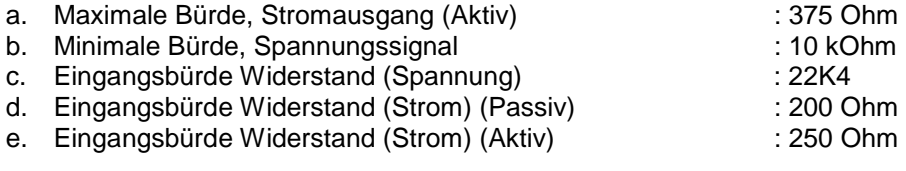

#### **1.4.3.2. Relaiskontakte**

Die potentialfreien Relaiskontakte sind bei folgenden Pins verfügbar: Pin 5: Masse Pin 6: normal offen Pin 7: normal geschlossen

**Anmerkung:** Anschlüsse bei "Ein"/"kein Alarm".

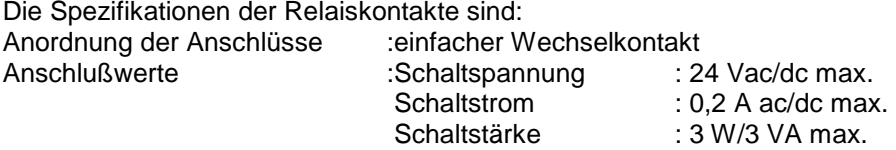

#### **1.4.3.3. Reseteingang**

Das Reseteingangssignal muß an PIN 8 (+ V) und Pin 3 (0 V/Masse) angeschlossen werden. Der Reset wird aktiviert, entweder den + V Eingang (Pin 8) auf 0 V (Pin 3) durch einen Kontakt oder einen Transistor legen oder durch ein aktives "LOW"-Signal auf Pin 8 (+ V) und Pin 3 (0V). Der logische Signallevel kann zwischen 5 V (hoch) und 0 V (niedrig) liegen.

#### **1.4.4 Anschluß an den FLOW-BUS**

### **1.4.4.1 RJ45 Anschluß**

Die abgeschirmte RJ45-Modularanschlußbuchse hat folgende Pin-Belegung:

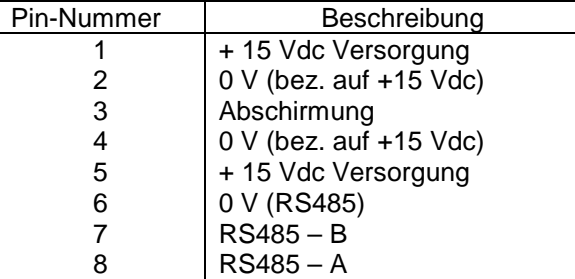

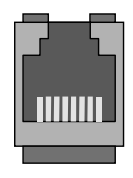

#### **1.4.5 RS232/FLOW-BUS-Schnittstelle**

#### **1.4.5.1 Allgemeine Beschreibung**

Die RS232/FLOW-BUS-Schnittstelle ist eine Schnittstelle zwischen dem FLOW-BUS und dem RS232 V24 Serien-(Computer-)Anschluß.

Sie ist entweder als separate Einheit mit FLOW-BUS-Anschluß und RS232-Anschluß, oder als integriertes 14TE-Modul in Ihrem Auswerte-/und Regelsystem erhältlich.

Der Wandler ermöglicht eine Kommunikation mit einer Baudrate bis 38,4 kbaud.

Kommunikationssoftware ist erhältlich. Beraten Sie Handbuch RS232/Flow-Bus.

#### **1.4.6 EMV und Anschlußkabel**

Alle in diesem Handbuch beschriebenen Systeme tragen das CE-Zeichen.

Sie müssen daher den EMV-Anforderungen für diese Ausrüstungen entsprechen.

**Jedoch ist die Übereinstimmung mit den EMV-Anforderungen nur möglich mit der Verwendung der richtigen Kabel und Anschlüsse.** 

Für gute Ergebnisse kann Bronkhorst High-Tech B.V. Standardkabel liefern. Anderenfalls sind die unten aufgeführten Richtlinien zu beachten. Für Kabel mit 9-poligen Sub-D-Anschlüssen:

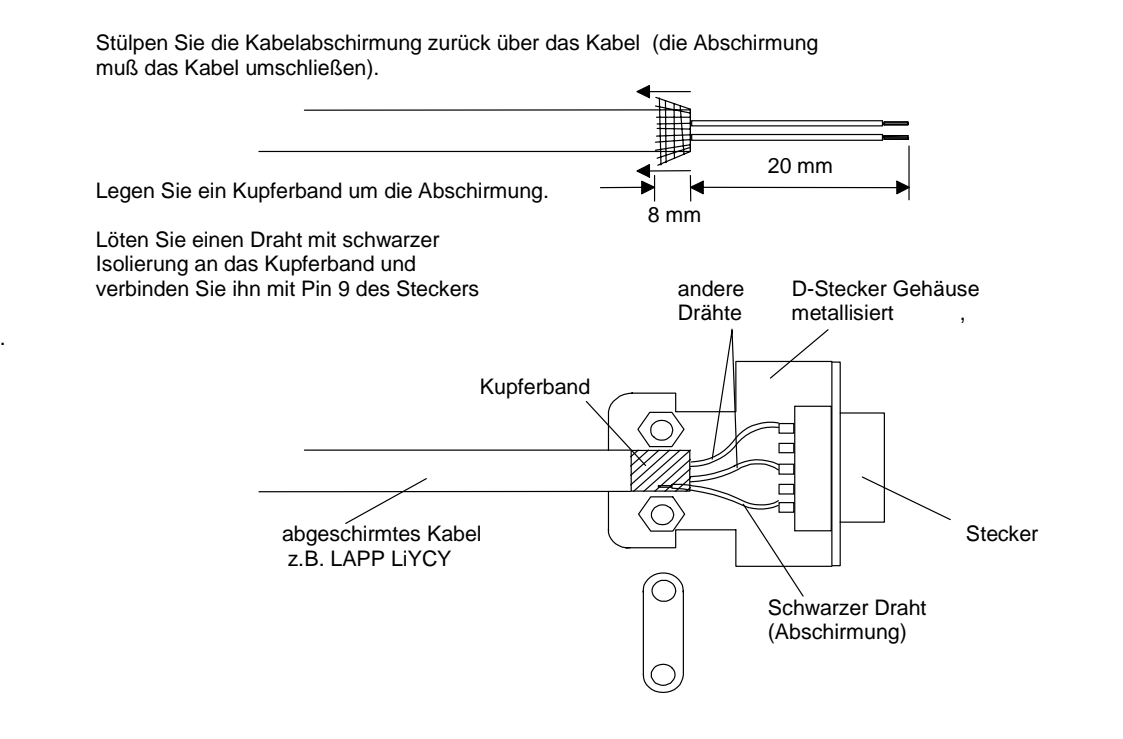

#### **ANMERKUNG:**

Bei der Verbindung der FLOW-BUS SFTP Datenkabel-Anschlußbuchsen mit den RJ45-Anschlußsteckern beachten Sie bitte die Anweisungen des Herstellers. Es müssen unbedingt abgeschirmte paarweise verdrillte Kabel und RJ45 Modularanschlußbuchsen verwendet werden. Bei Anschluß an Fremdsysteme (z.B. Rechner oder SPS) bitte abgeschirmte Kabel benutzen. Beachten Sie, daß die Abschirmung der Kabel nicht zerstört wird. Nie offene Klemmen benutzen.

## **1.5 Spezifikationen**

## **1.5.1 Gehäuse**

Tischgehäuse ½ 19" (42TE)

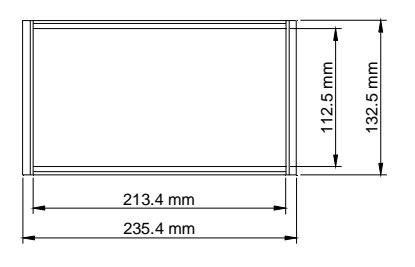

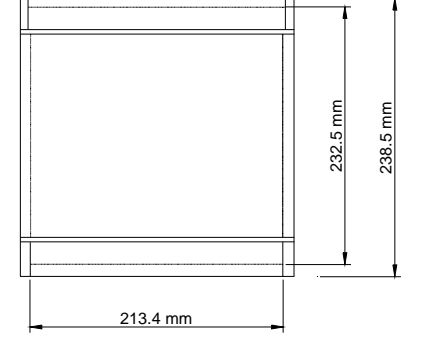

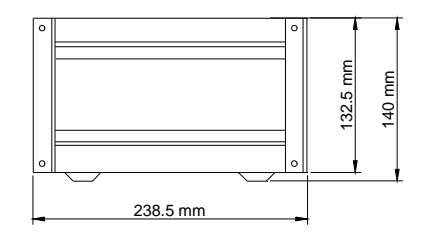

Tischgehäuse 19" (84TE)

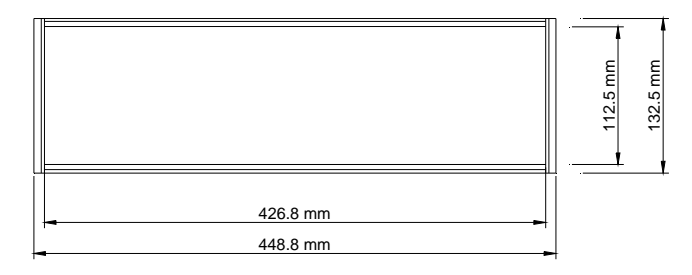

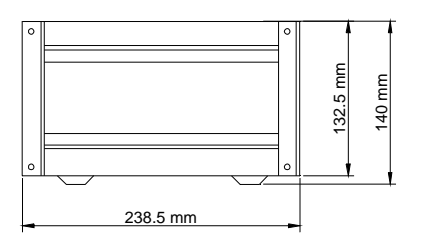

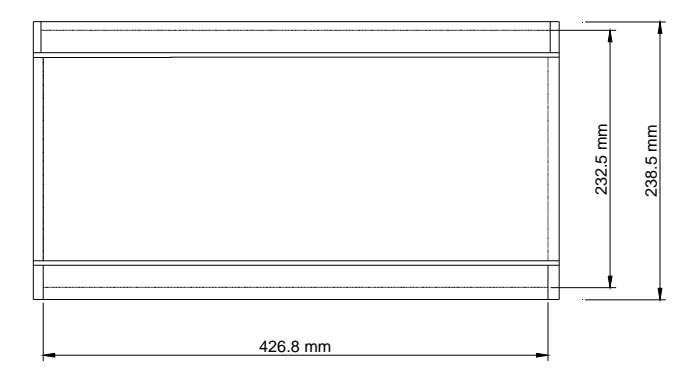

#### Einbaurack ½19" (42TE)

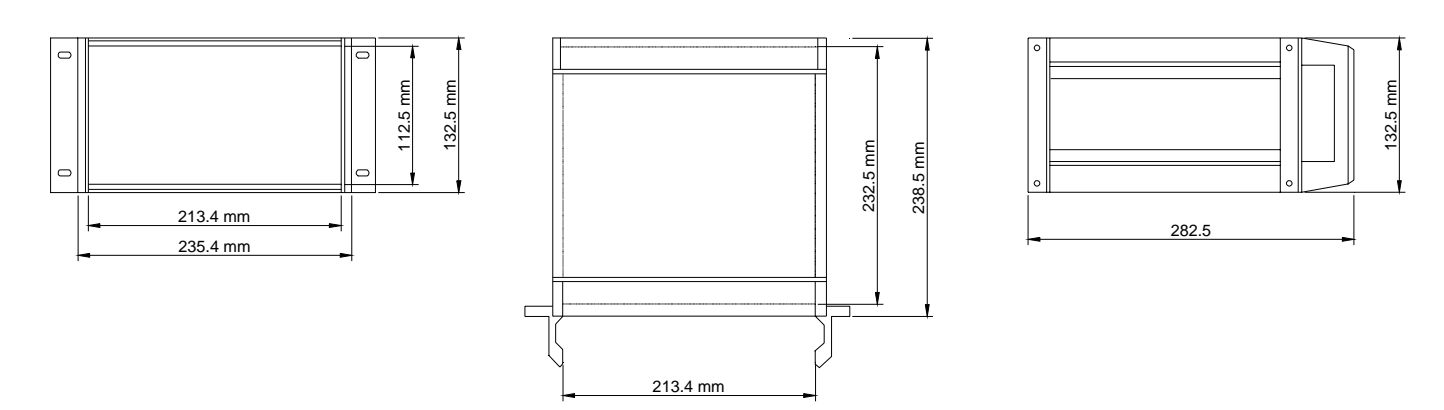

Einbaurack 19" (84TE)

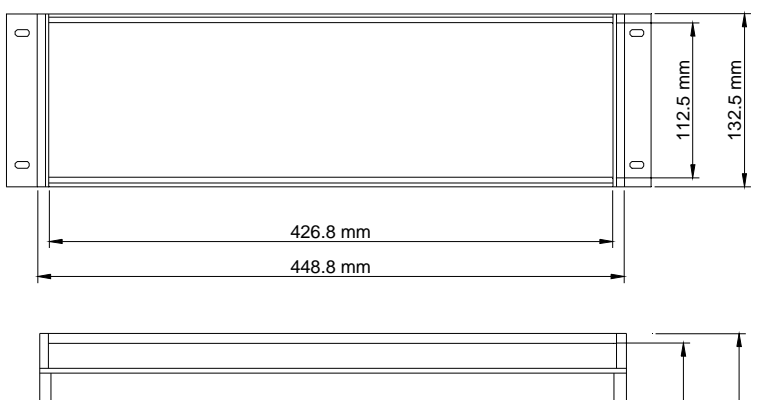

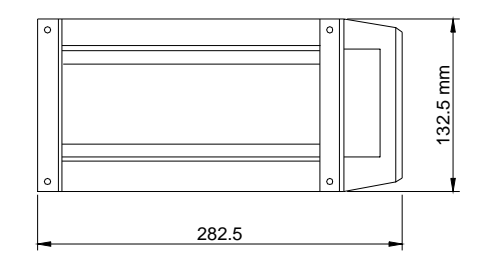

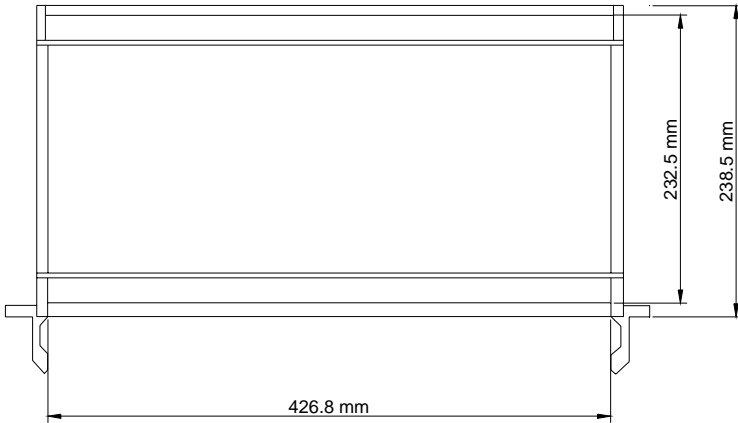

Tischkassette (14TE)

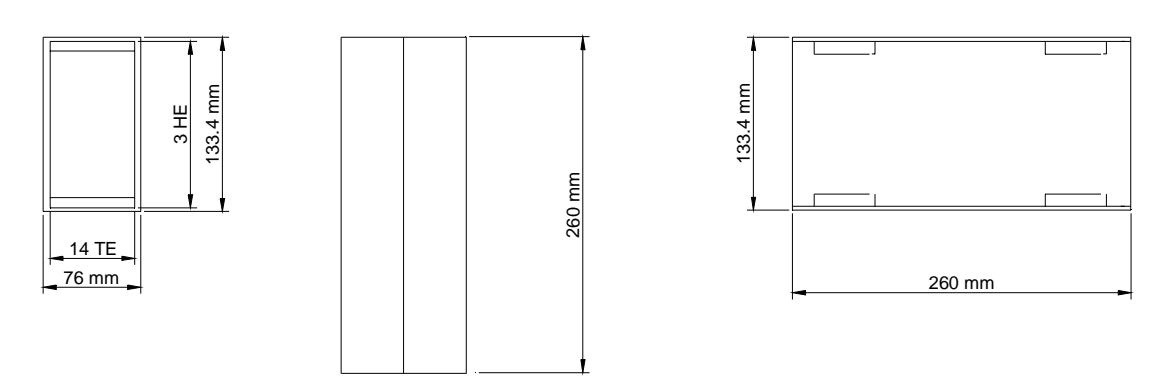

Kassette für Frontplattenmontage (96x144mm für 14TE modul)

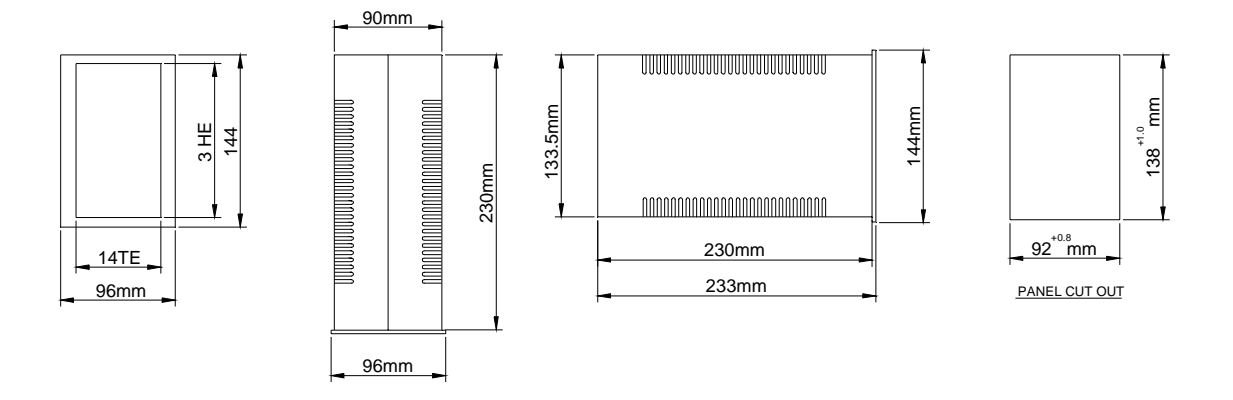

## **1.5.2 EMV und Gehäuse**

Alle Elektroniken und Module tragen das CE-Zeichen und entsprechen den EMV-Anforderungen. **Dies ist jedoch nur möglich, wenn die richtigen Gehäuse verwendet werden.** 

### **1.5.3 Elektrische Spezifikationen**

**Eingang:** siehe Modell-Nummernschlüssel für Eingangsspannung.

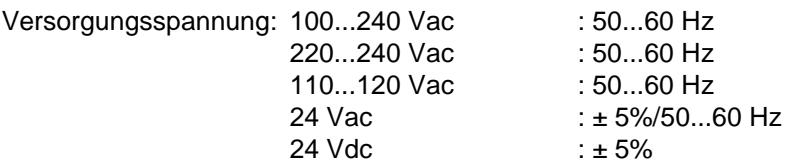

Ausgänge eines Netzteils:

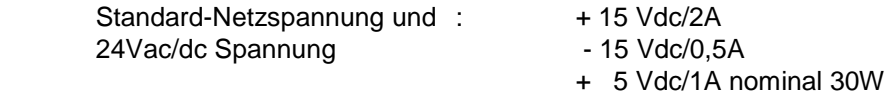

Temperatur:

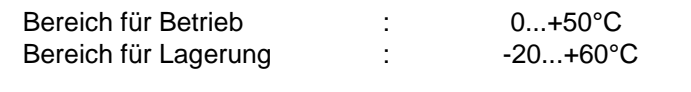

Sicherung : siehe Typenschild

Bemerkung :

Nicht die Ventilationslöcher blockieren.

Operation bei höhen Umgebungstemperaturen über längere Zeiten kann führen zur Verkurzung des Lebensdauer von Ihrer Speisung / Auswertesytem.

## **2 INSTALLATION**

## **2.1 Allgemeines**

### **2.1.1 Eingang, Auspacken, Kontrolle der Sendung**

Verpackung auf äußere von dem Transport herrührende Schäden untersuchen. Sind solche vorhanden, muß das Transportunternehmen verständigt werden, um diese zu begutachten. Gleichzeitig sollte der Lieferant verständigt werden.

BRONKHORST HIGH-TECH B.V. RUURLO HOLLAND

Umschlag mit Lieferschein und Geräte vorsichtig auspacken. Den Inhalt mittels Lieferschein auf Vollständigkeit und auf evtl. Schäden kontrollieren. Kleinteile nicht mit dem Packmaterial wegwerfen!

### **2.1.2 Rücksendungen**

Sofern Sie Geräte zurücksenden, teilen Sie in einem Begleitschreiben mit, was Sie zu beanstanden haben.

#### **Achtung:**

Notieren Sie deutlich auf dem Paket die Verzollungs-Kundennummer von Bronkhorst High-Tech B.V.:

$$
\tt NL801989978B01
$$

#### **2.1.3 Service**

Wenn die Geräte nicht sachgemäß bedient werden, muß mit Gefahr für das Bedienungspersonal und Schäden an den Instrumenten gerechnet werden. Nehmen Sie gegebenenfalls unseren Werksservice in Anspruch.

#### **2.1.4 Installation**

Vor dem Anschluß an das Netz bitte prüfen, ob alle externen elektrischen Verbindungen mit den Durchflußmessern/-reglern ordnungsgemäß ausgeführt sind (siehe Kunden-Systembeschreibung).

Wenn Sie eine Elektronikeinheit mit Sensoren und Reglern erhalten, wurde das gesamte System im Werk im Betrieb getestet unter möglichst gleichen Prozessbedingungen, wie sie bei Ihnen vorliegen.

Für die elektrische Verbindung zwischen Meßgerät und Elektronik sollten grundsätzlich Originalkabel von Bronkhorst High-Tech B.V. verwendet werden (8-adrig, abgeschirmt, mit Steckern).

#### **2.1.5 Konfiguration**

Alle Kanäle des Readout/Control-Moduls werden entsprechend den von Bronkhorst High-Tech B.V. verwendeten Sensoren und Reglern gemäß Ihrer Kundensystembeschreibung eingestellt (Anhänge).

#### **2.1.6 Lagerung der Instrumente**

Die gelieferten Geräte/Teile sind in der Originalverpackung zu lagern und sollten vor extremen Temperaturen und Feuchtigkeit geschützt werden.

 $-$  BRONKHORST HIGH-TECH B.V.  $-$ 

## **3 BETRIEB ANALOGER GERÄTE**

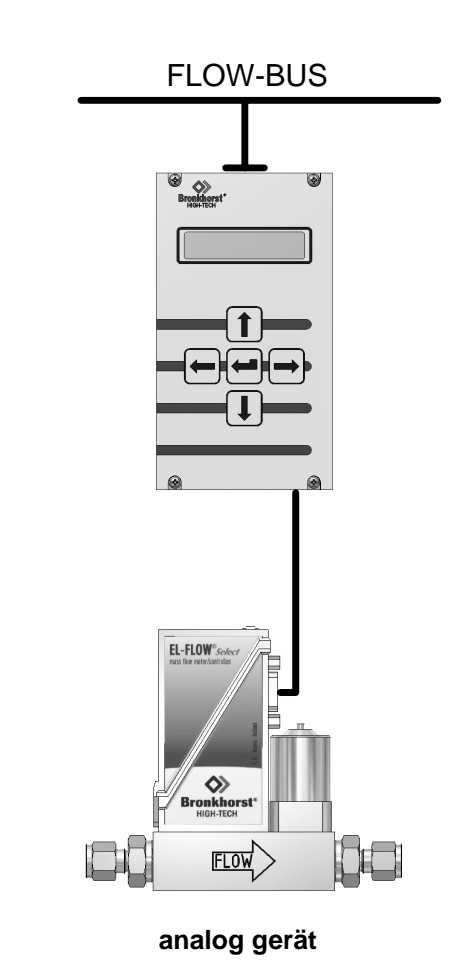

**3.1 Allgemeines** 

Bevor Sie Ihr System in Betrieb nehmen, versichern Sie sich, daß es auf analoge Auswerte- und Regelgeräte eingestellt ist.

Prüfen Sie den Modell-Nummernschlüssel und das Sensorausgangssignal.

Benutzen Sie die Cursor-Tasten zum Blättern im Menü und zur Auswahl der gewünschten Funktion.

Die Enter-Taste wird zur Bestätigung einer ausgewählten Funktion und eines eingegebenen Wertes bzw. Textes verwendet.

Eine Bearbeitung kann erfolgen, indem man mit den Cursor-Tasten in das gewünschte Menü blättert. Nach dem Einschalten zeigt das Display für einige Sekunden die gerätespezifischen Startanzeigen.

## **3.2 Einschalten und Menüauswahl**

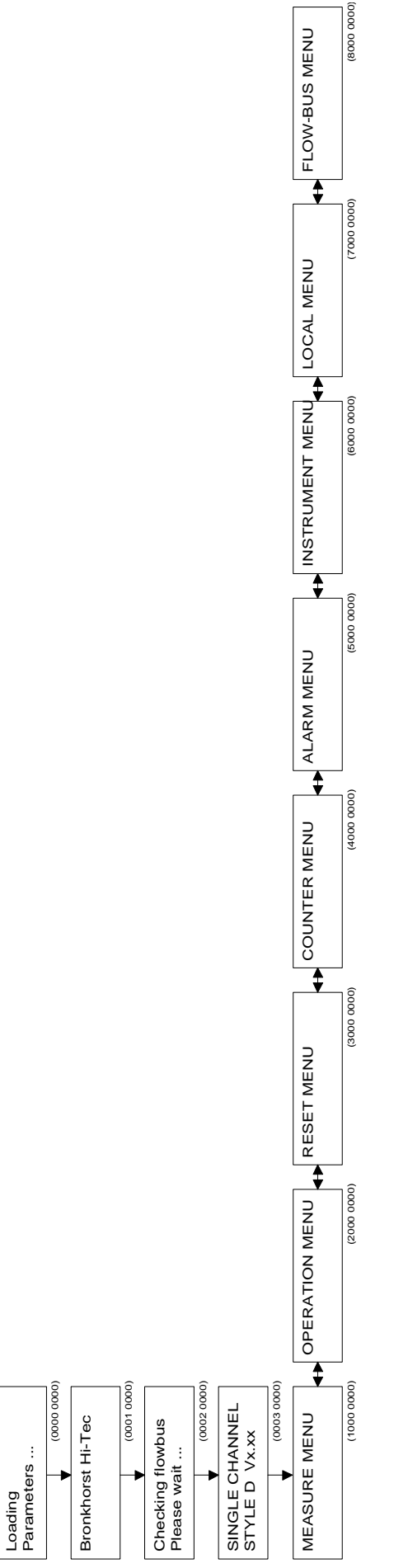

#### **Menü-Beschreibung**

- 0001 0000 Beim Einschalten erscheint am Display der Firmenname
- 0002 0000 Es erscheint die Kommunikationskontrolle mit dem FLOW-BUS. Dies dauert einige Sekunden, je nach Größe des Systems. Falls die FLOW-BUS-Adresse auf dem Modul belegt ist, können Sie das Modul auf einer neuen Adresse installieren.
- 0003 0000 Das Display zeigt den aktuellen Software-Stand.
- 1000 0000 "Measure Menü" oder "Readout Display" zum Ablesen des Durchflusses oder Drucks, Sollwert und/oder Zählerstand. Das Erreichen eines Grenzwertes bei Alarm- oder Zählwerkprogrammierung wird hier angezeigt. Um Sollwerte oder Slavefaktoren einzustellen, gehen Sie bitte eine Ebene tiefer.
- 2000 0000 Betriebsmenü für die Auswahl der Sollwert-Vorgabemöglichkeit (und master/Slave), Mediumsbestimmung und Sollwert-Rampe für das jeweilige Modul. Auch für Eingabe des Sollwert-Offset.
- 3000 0000 Reset-Menü für schnelle Rücksetzung des Zählwerks und Alarmüberschreitungen über die Tastatur. Auch Passwort-Aktivierung zur Ermöglichung oder Verhinderung weiterer Eingaben/Veränderungen in diesem Modul.
- 4000 0000 Counter-Menü für die Definierung aller Zählwerk-Optionen. Dieses Menü ist durch ein Passwort gesichert.
- 5000 0000 Alarm-Menü für die Definierung aller Alarm-Optionen. Dieses Menü ist durch ein Passwort gesichert.
- 6000 0000 Gerätemenü für die Grundeinstellungen des angeschlossenen Gerätes, wie Gerätetyp, Meßbereich, Sensortyp, Gerätekennung und Mediumdaten mit Kalibrierwerten. Dieses Menü ist durch ein Passwort gesichert.
- 7000 0000 Readout-Menü für die Bestimmung der Standardanzeige im Measure-Menü. Sie können die Informationen auswählen, welche gleichzeitig am Display angezeigt werden.
- 8000 0000 FLOW-BUS Menü für die Installierung und Initialisierung des Moduls auf dem FLOW-BUS oder Start/Stop der Kommunikation mit dem Bus. Dieses Menü ist durch ein Passwort gesichert.

#### **3.3 Measure-Menü**

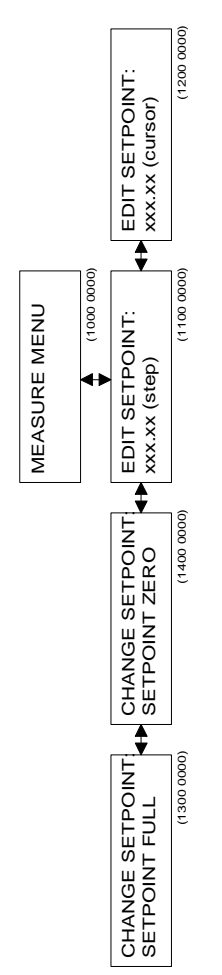

### **Menü-Beschreibungen**

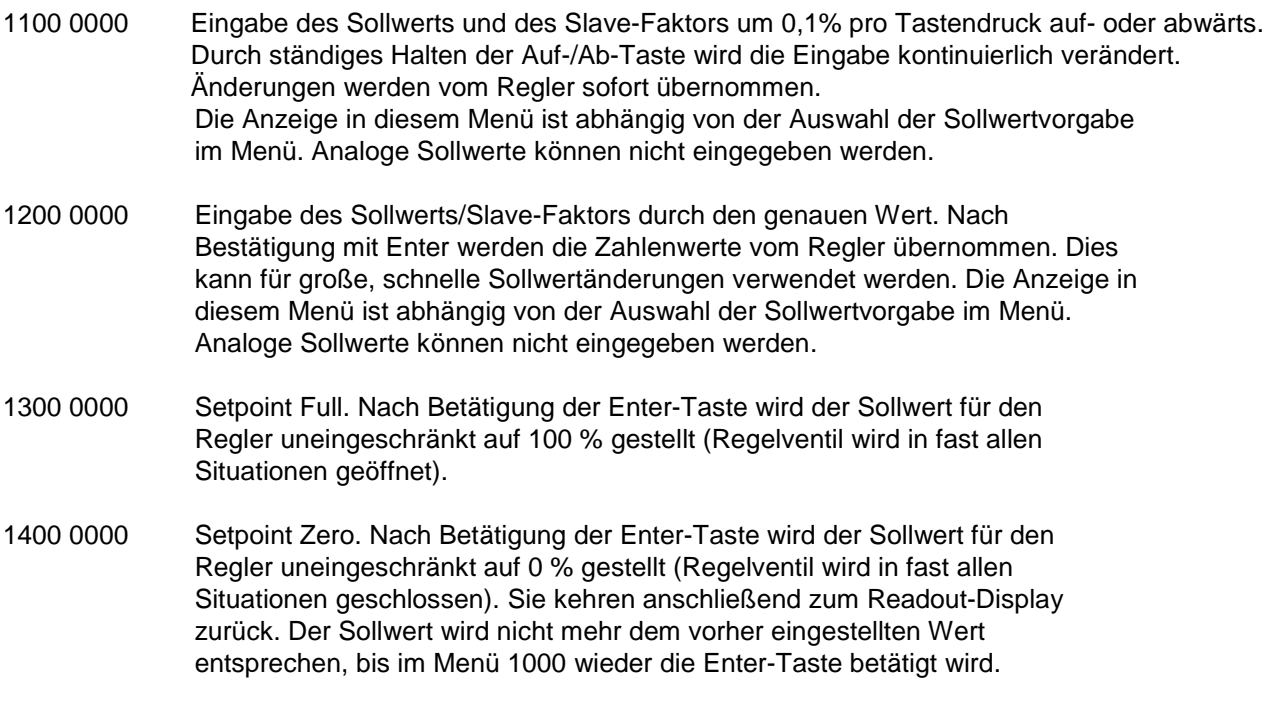

## **ANMERKUNG:**

Gemessene Werte können bis 110.0% abgelesen werden. Sensorsignale über 110.0% werden abgeschnitten. Der Sollwert kann bis 100.0% vorgegeben werden. Jedoch können Sollwertsignale wie Sensorsignale durch Polynomberechnung korrigiert werden. Die Sollwert-Offset-Korrektur kann verwendet werden, um Offsets, bedingt durch Leitungswiderstände, in Ihrem System zu beseitigen (siehe Operation-Menü).

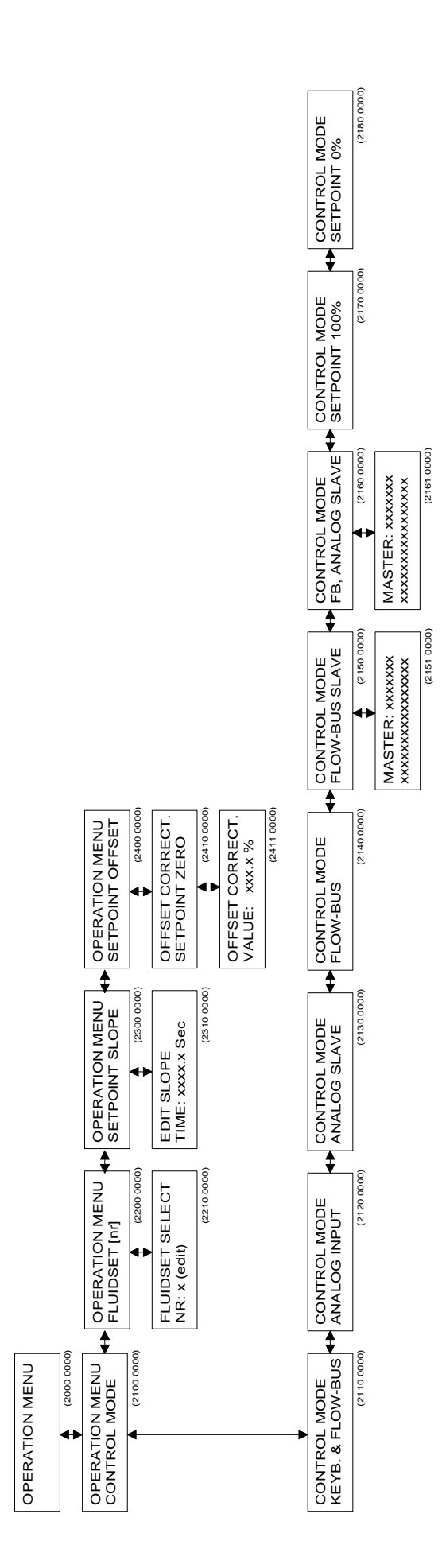

## **3.4 Operation-menü**

## **Menü-Beschreibungen**

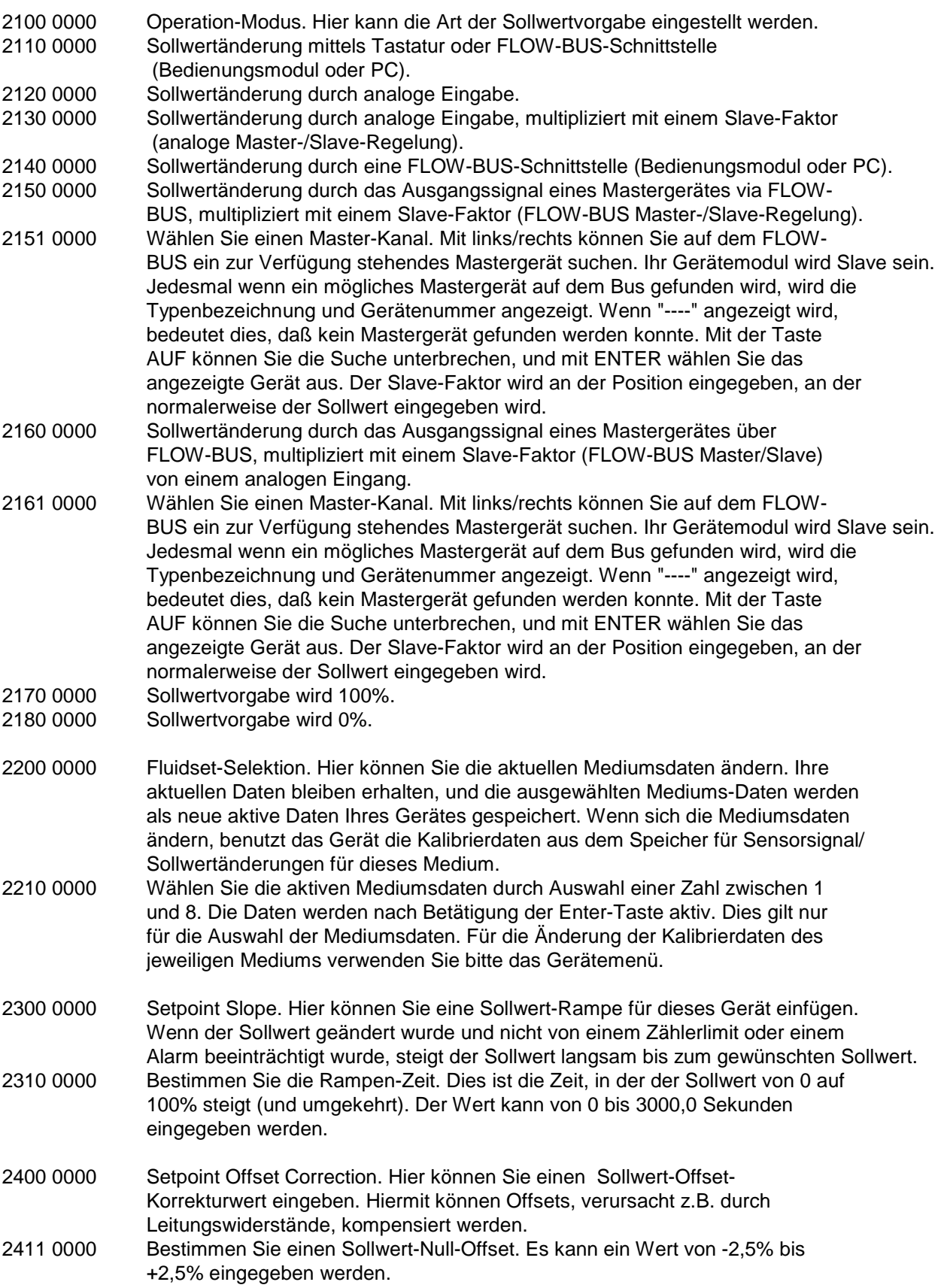

## **3.5 Reset-Menü**

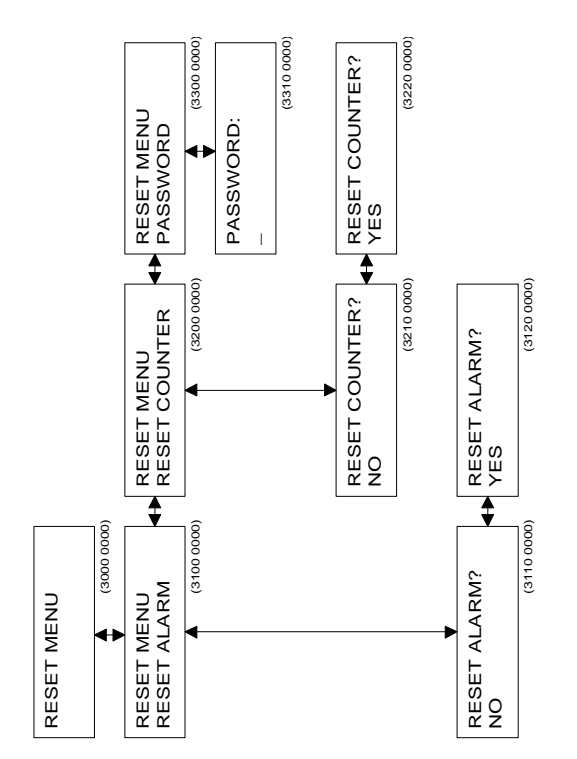

## **Menü-Beschreibungen**

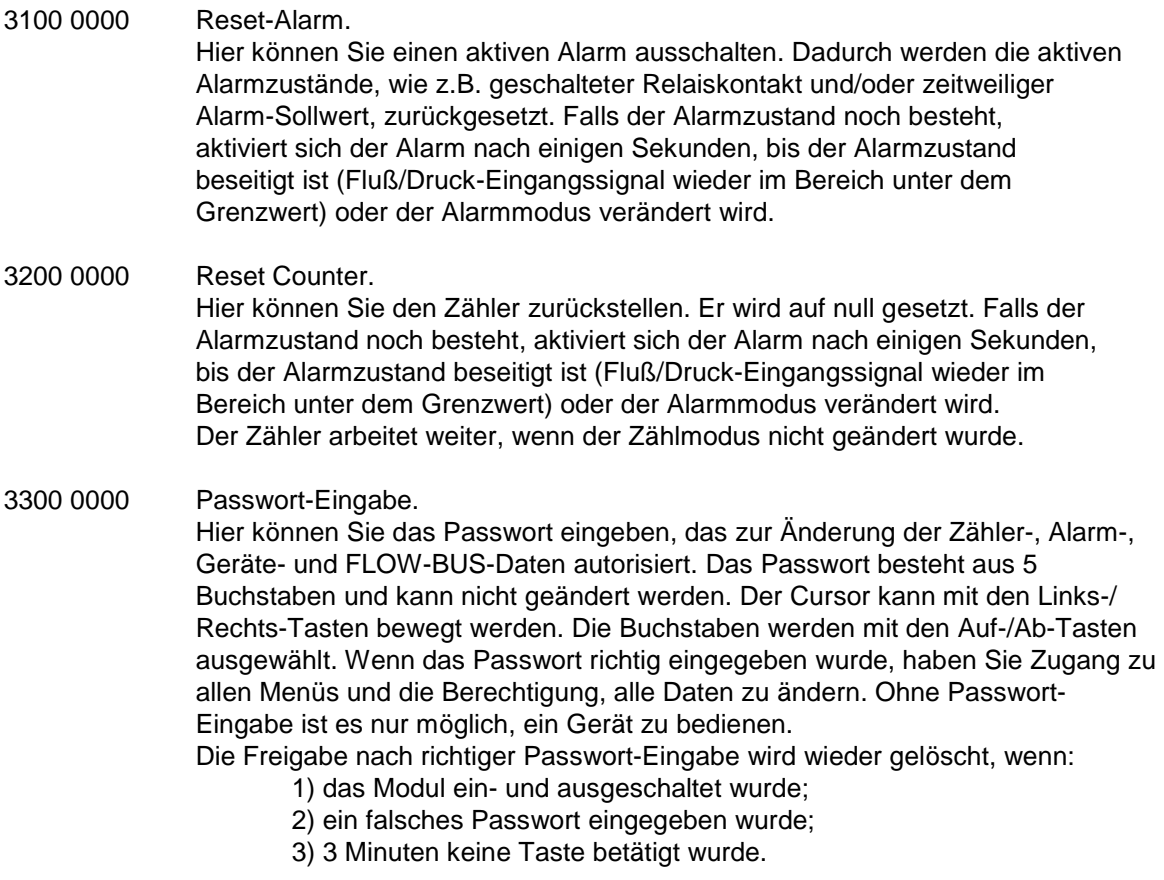

Das Passwort ist **ABABC** und kann nicht geändert werden.

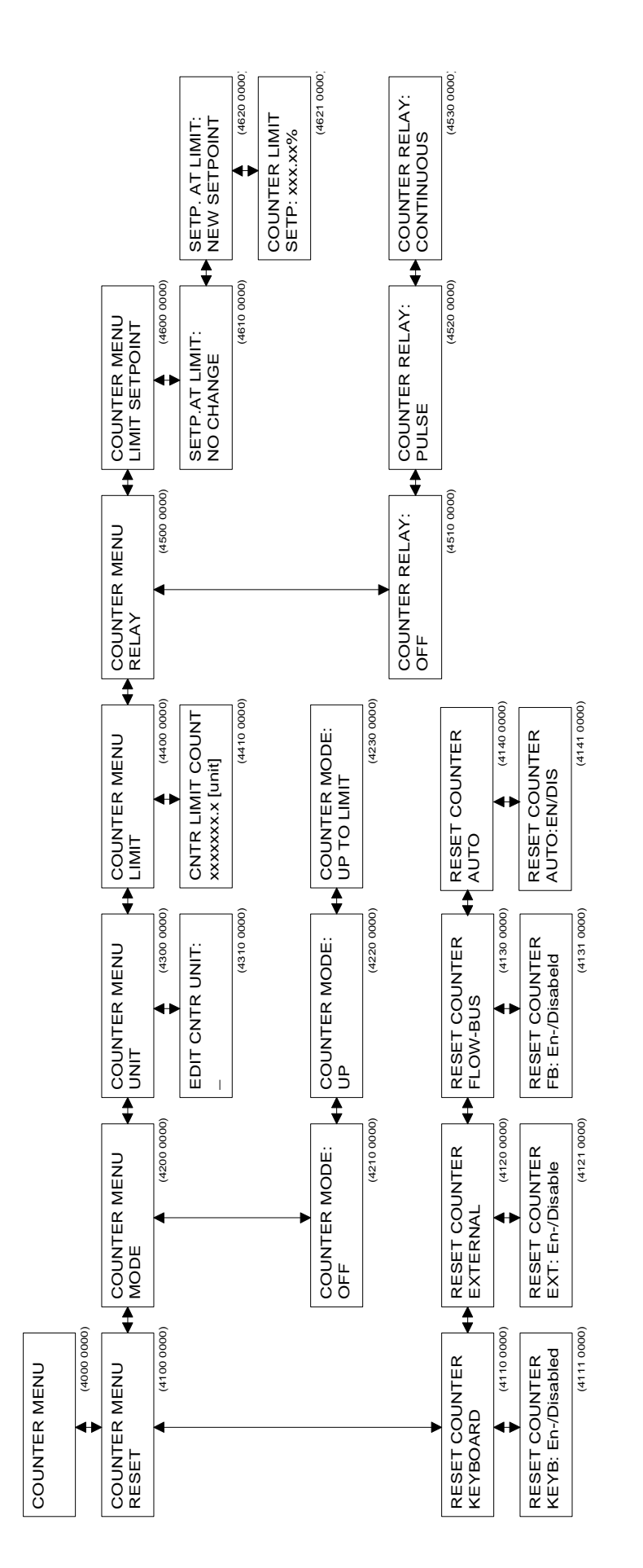

## **3.6 Zähler-Menü**

#### **Menü-Beschreibungen**

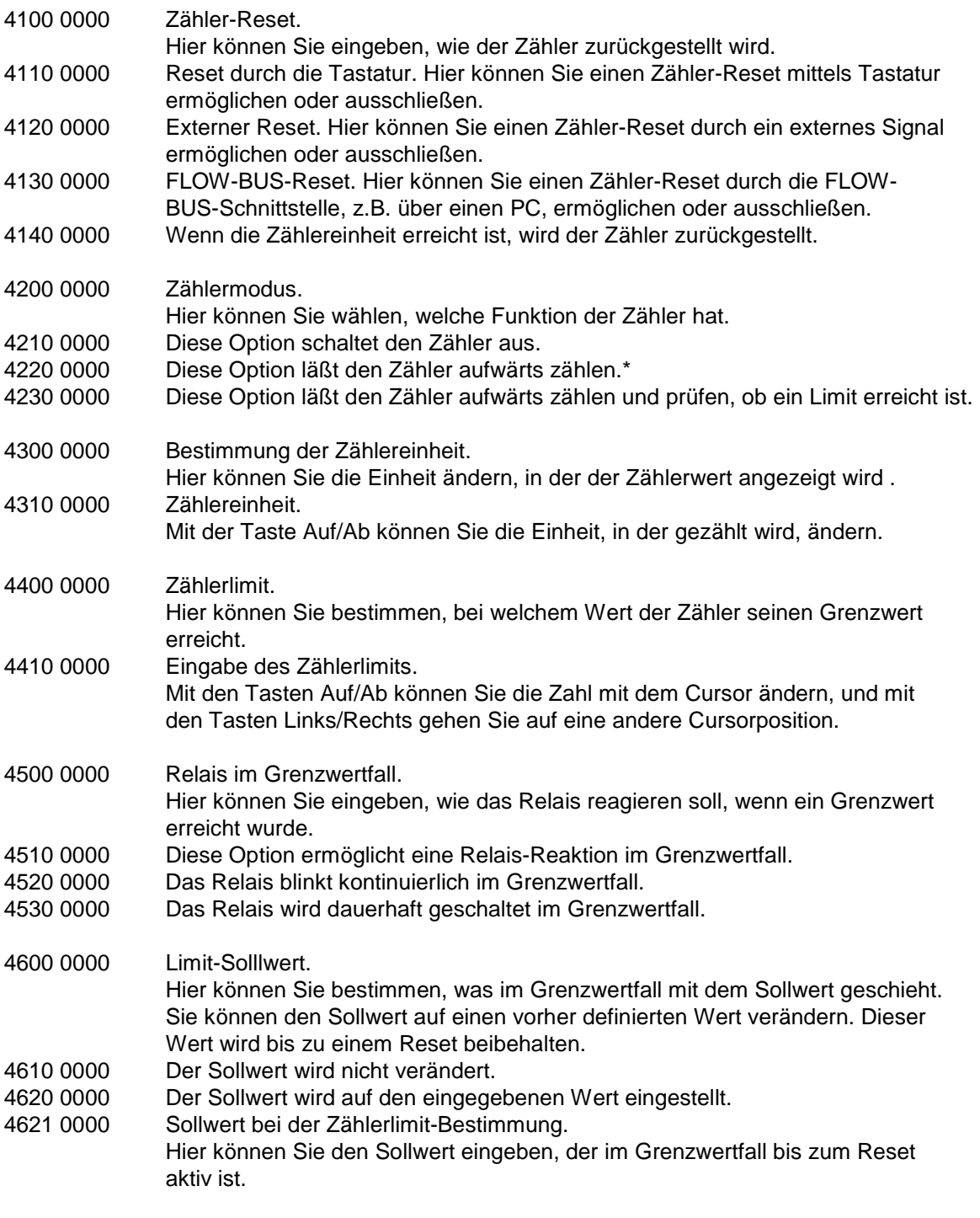

## **ANMERKUNG:**

Der Zähler wird ausgeschaltet, wenn das angeschlossene Meßgerät entweder auf "Pressure" oder auf "Other" steht.

\* Wenn im COUNTER MENU RELAY das Relais eingeschaltet wird (Blinken oder ständiges Aufleuchten), wird immer dann ein Impuls ausgelöst, wenn der Grenzwert oder sein Mehrfaches erreicht ist.

## **3.7 Alarm-Menü**

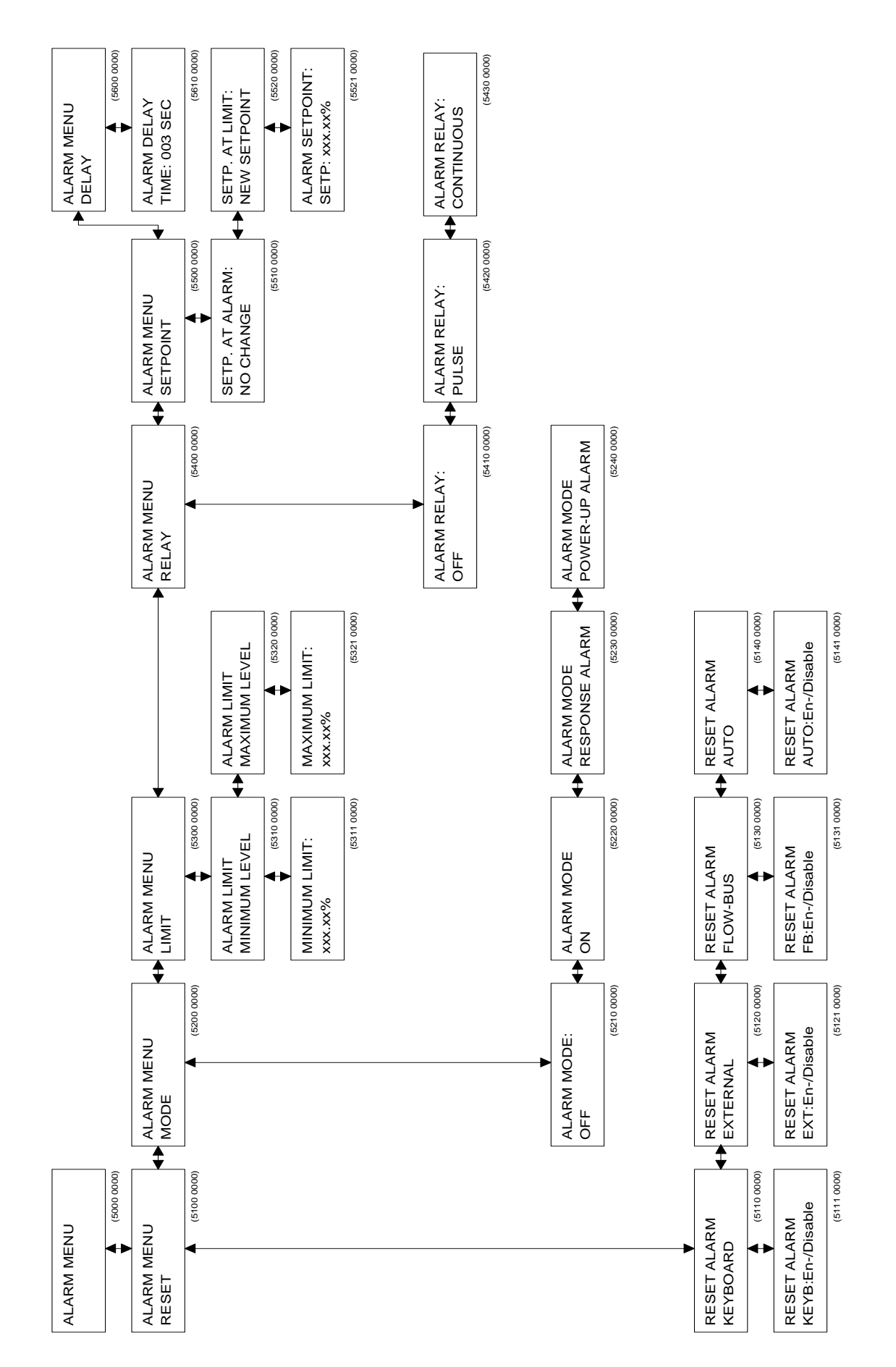

## **Menü-Beschreibungen**

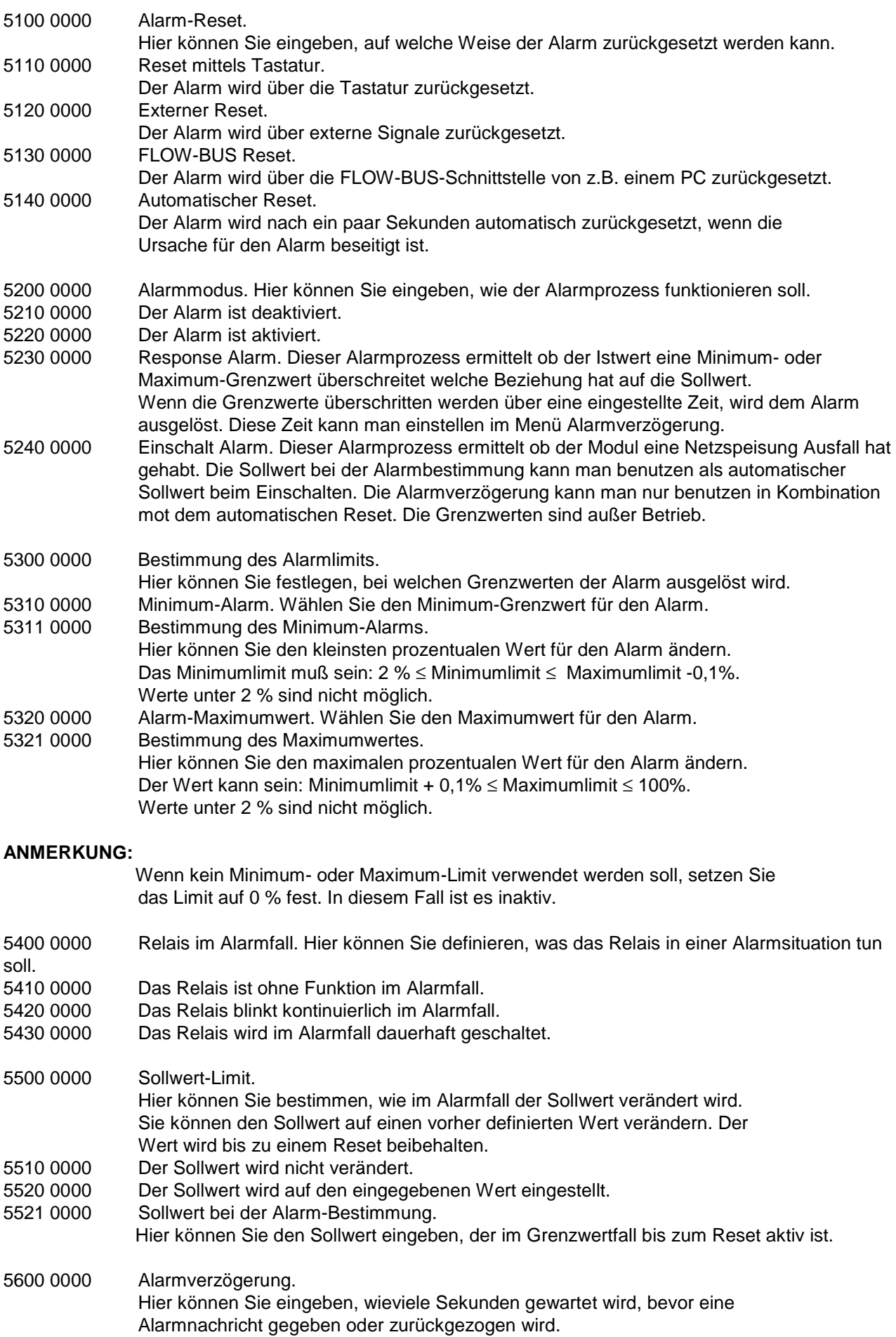

## **3.8 Geräte-Menü**

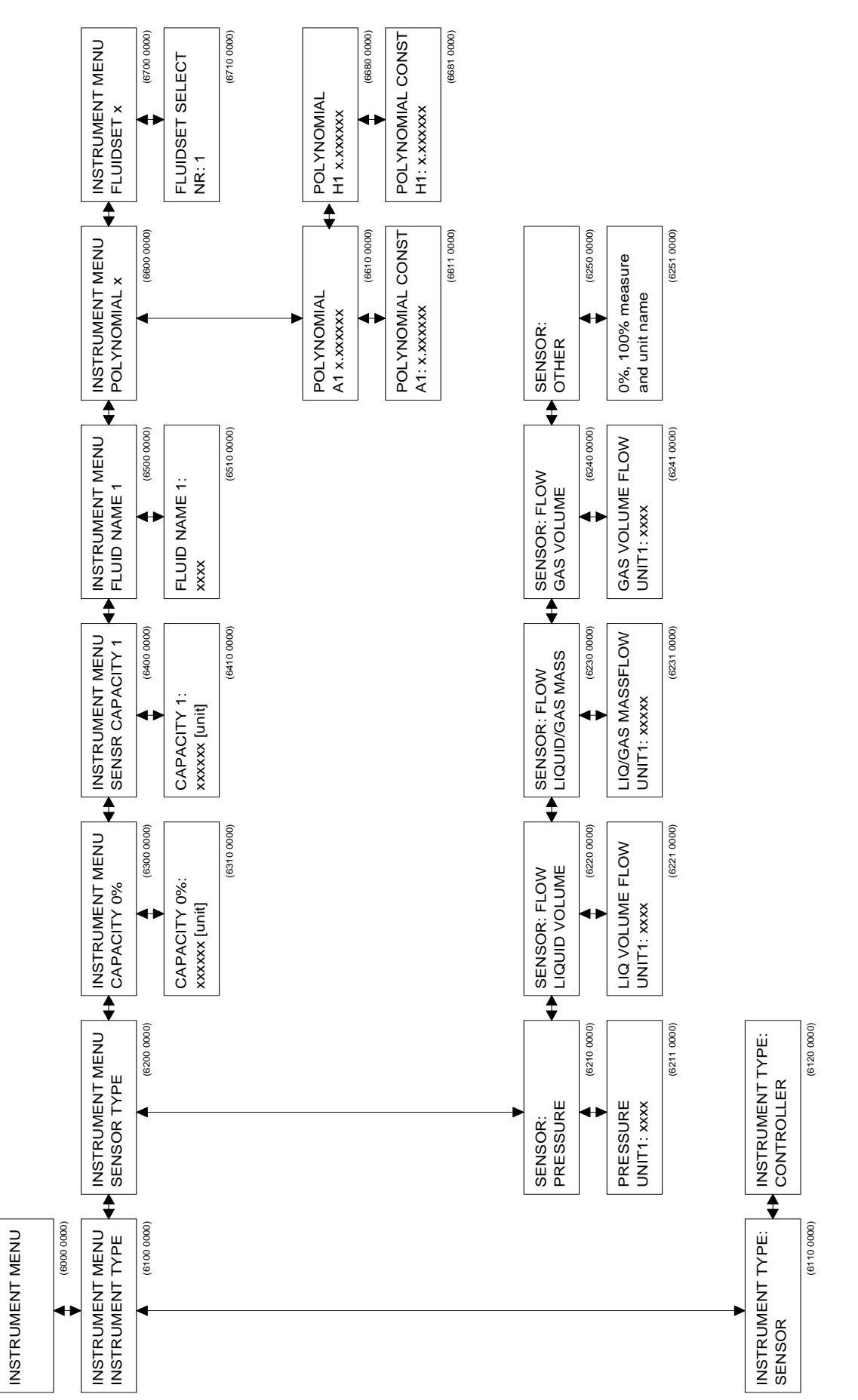

## **Menü-Beschreibung**

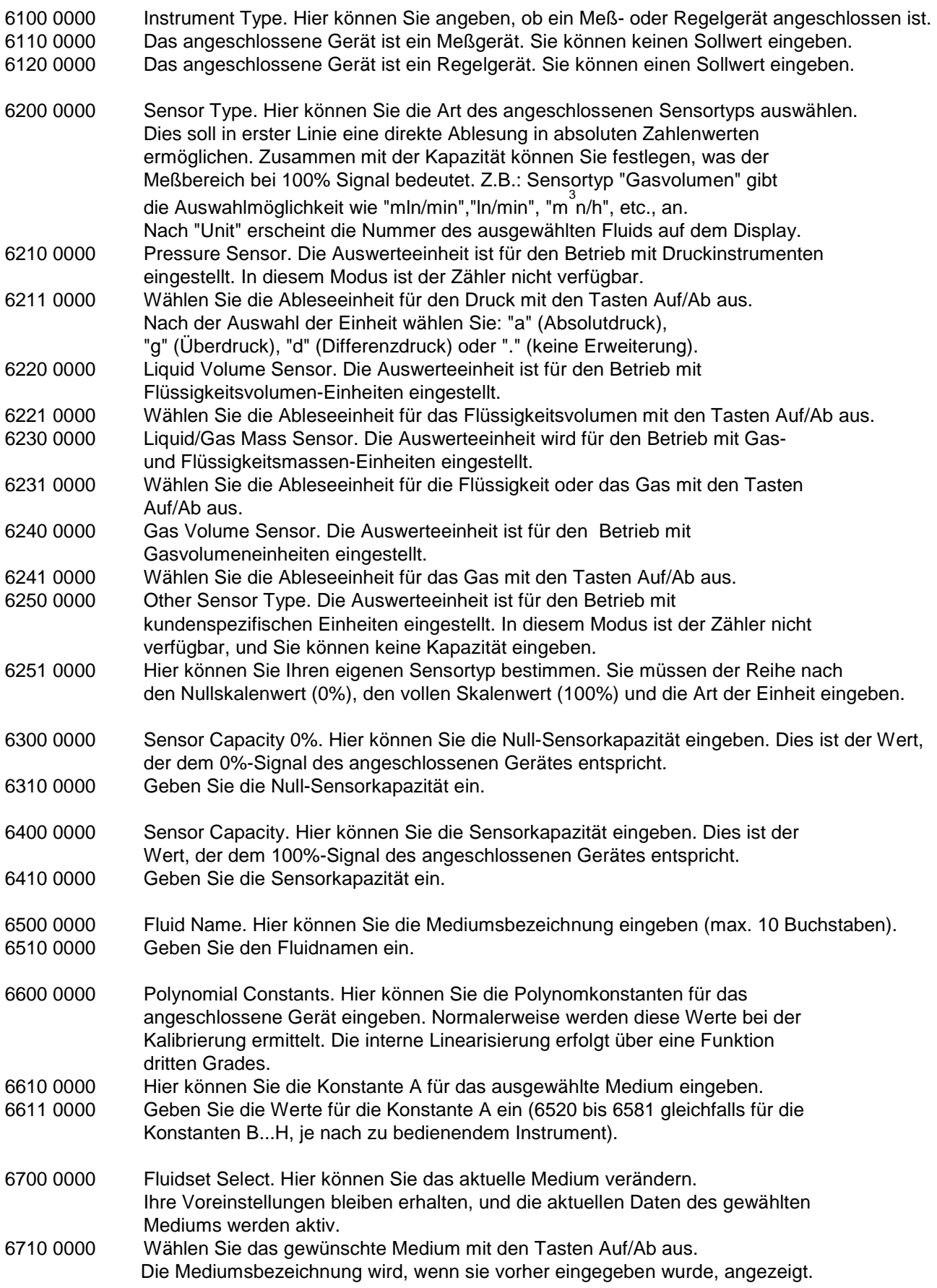

## **3.9 Vor-Ort-Menü**

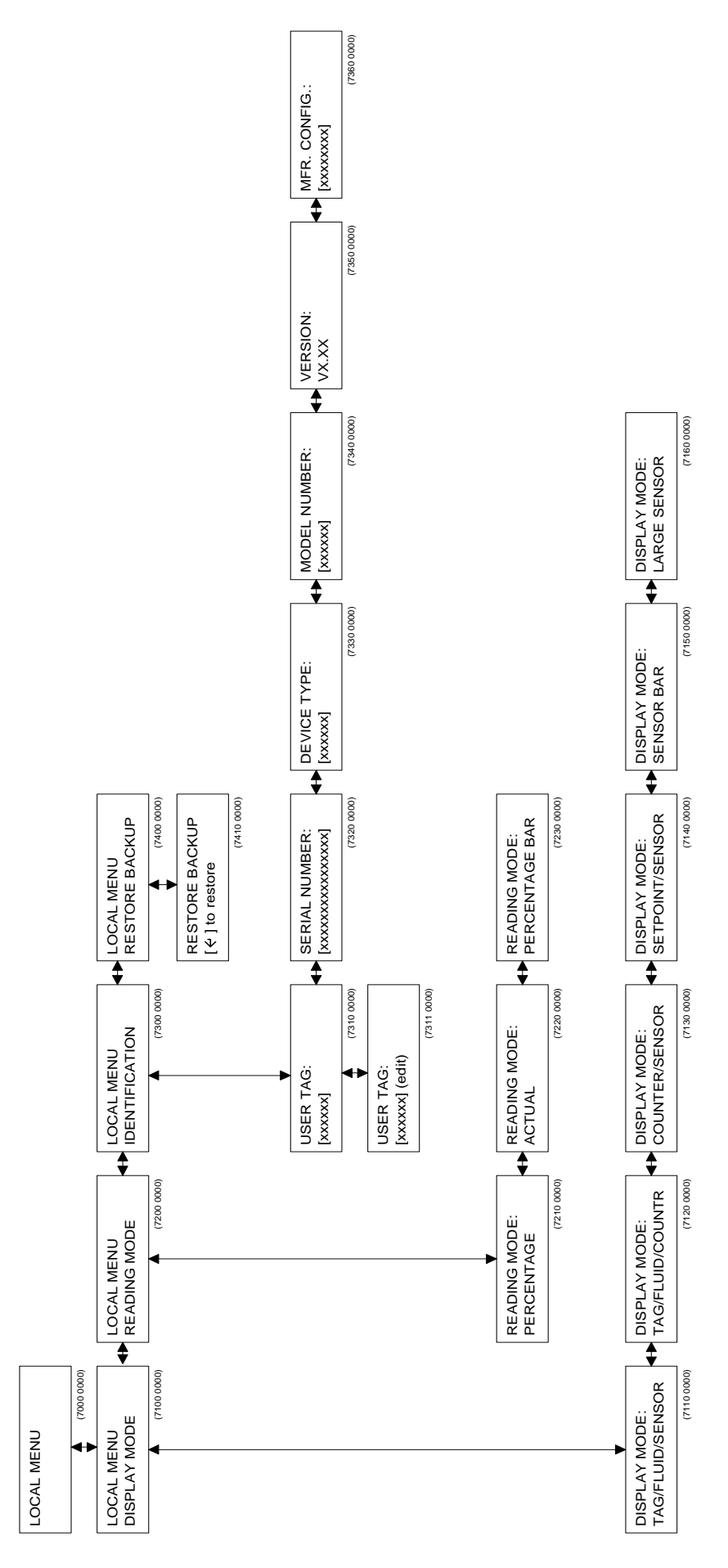

## **Menü-Beschreibung**

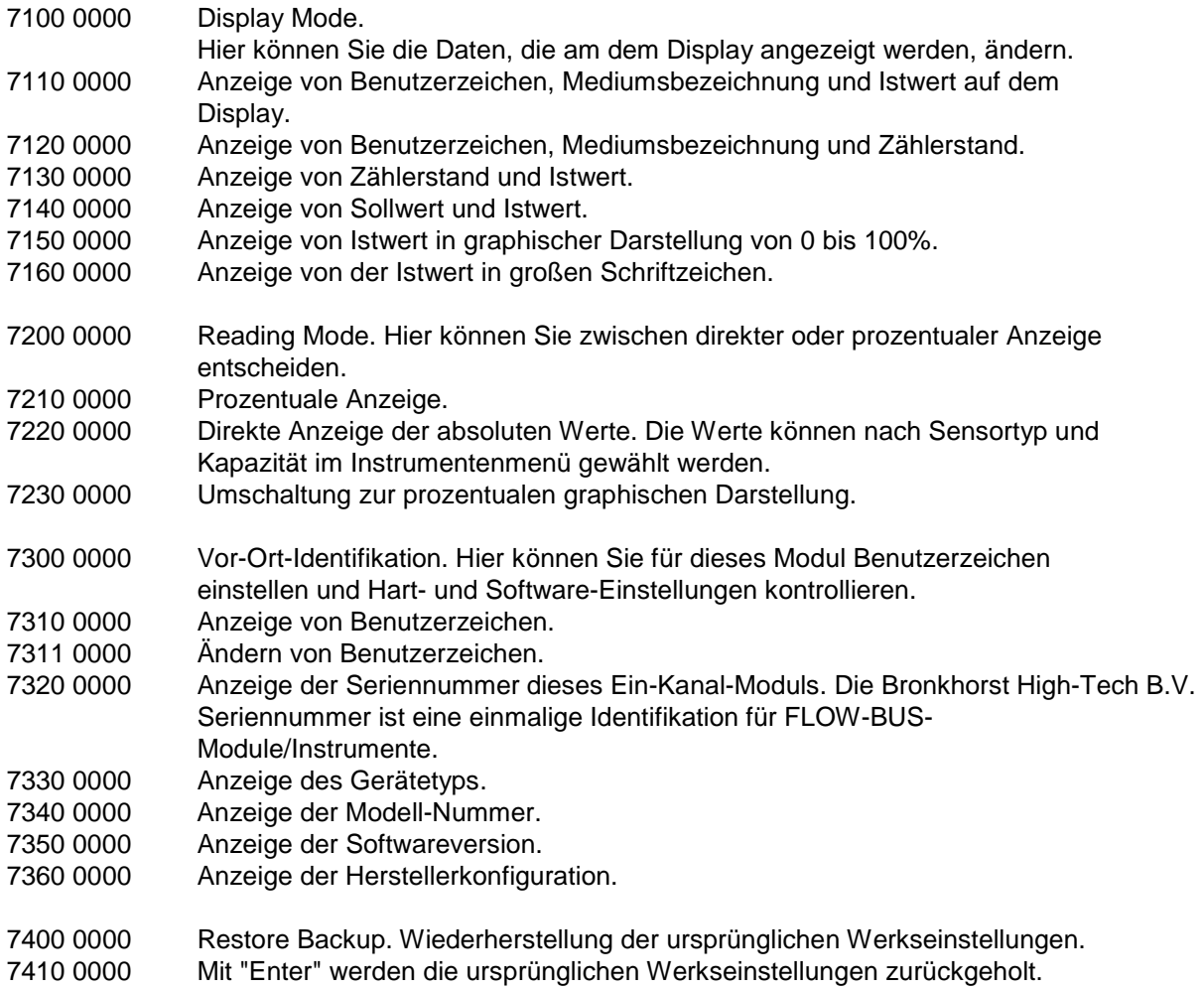

## **3.10 FLOW-BUS-Menü**

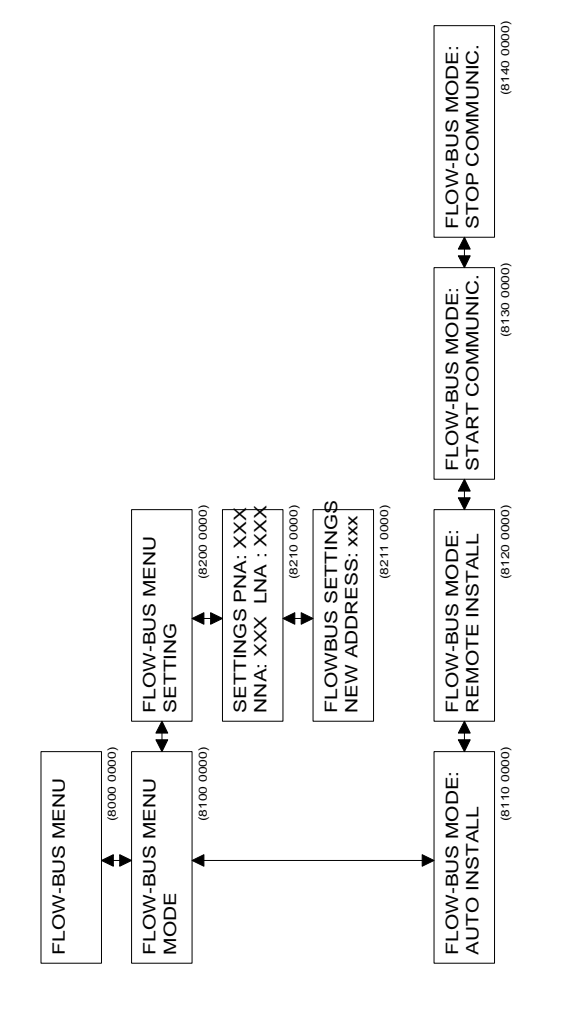

#### **Menü –Beschreibung**

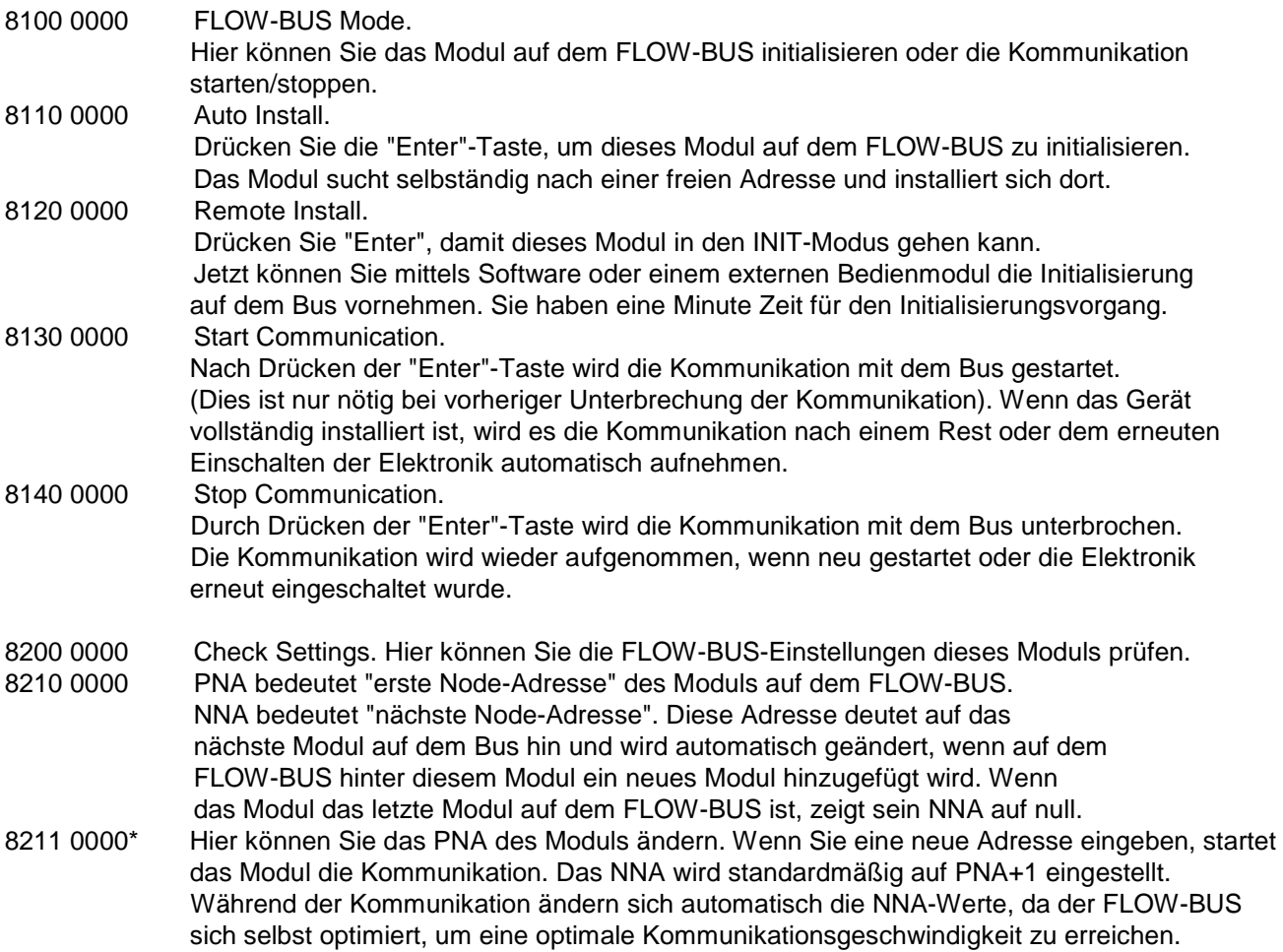

#### **ANMERKUNG 1:**

Normalerweise muß eine Installierung auf dem FLOW-BUS nur einmal erfolgen. Meistens wird die Installation bei Bronkhorst High-Tech B.V. durchgeführt, wenn die Systeme gebaut und getestet werden. Die Adresse wird gespeichert und auch nach dem Aus-/Einschalten nicht verändert. Es kann jedoch zu Situationen kommen, bei denen Sie Ihr Modul noch einmal auf dem Bus installieren müssen. Zum Beispiel:

- 1) Wenn das System komplett neu aufgebaut wird.
- 2) Wenn Sie das Modul in ein anderes FLOW-BUS-System integrieren möchten.
- 3) Wenn die Überprüfung beim Einschalten ergibt, daß die Adresse bereits an ein anderes Modul vergeben wurde. Sie erhalten dann eine Nachricht auf dem Display, daß Sie das Modul auf dem FLOW-BUS neu installieren müssen.

#### **ANMERKUNG 2:**

Stellen Sie sicher, daß dieses Modul ausgeschaltet wurde, bevor Sie es an den FLOW-BUS anschließen. Stellen Sie zuerst den FLOW-BUS-Anschluß her, und schalten Sie dann den Strom ein. Nur in dieser Reihenfolge ist das Modul in der Lage, seine Kommunikation ordnungsgemäß durchzuführen und aufzubauen.

Wie installieren Sie die E-7000-Module auf der FLOW-BUS-Netzwerk, siehe Handbuch 9.19.024.

<sup>\*</sup> LNA bedeutet "letzte Node-Adresse". Diese Bezeichnung gibt die Größe des FLOW-BUS-Netzwerkes an. Das nächste Modul auf dem Netzwerk sollte ein PNA unter diesem LNA haben. Wenn sich ein Modul automatisch auf dem Netzwerk installiert, ändert sich dieses LNA automatisch.

## **3.11 Kalibrierung mit Polynomfunktionen**

#### **3.11.1 Allgemeines**

Ein normal kalibriertes Gerät hat linearisierte Übertragungsfunktionen. Das bedeutet, daß der tatsächliche Durchfluß/Druck und der Sollwert proportional zum Ausgangssignal ist (0-5 V, 0-10 V,0-20 mA oder 4-20 mA).

Eine Polynomfunktion ist eine Methode der Annäherung, die mathematisch eine stetige Transferfunktion beschreibt.

Über einige Werte kann man eine Polynomfunktion erhalten. Nun können Sollwerte und eine unbegrenzte Anzahl von Werten, die ursprünglich Zwischenwerte waren, mit hoher Genauigkeit berechnet werden. In einem System, in dem Druck- und/oder Durchflußmesser und -regler mit hoher Genauigkeit betrieben und eingestellt werden müssen, werden diese Polynomfunktionen häufig zur Annäherung der Transferfunktion verwendet. Dies ist zum Beispiel die Funktion, die das Verhältnis zwischen Ausgangsspannung und gemessenem Fluß beschreibt.

#### **3.11.2 Allgemeiner Aufbau**

Im allgemeinen ist eine Polynomfunktion n-ten Grades wie folgt aufgebaut:

 $Y = a0 + a1 \cdot X + a2 \cdot X^2 + a3 \cdot X^3 + \dots + a n \cdot X^n$ 

"a0" bis "an" sind Polynomparameter, die berechnet werden können. Haben Sie "n+1" Meßwerte, können diese mittels einer Polynomfunktion n-ten Grades in Annäherung berechnet werden.

#### **3.11.3 Polynomfunktionen der Sensorsignale und Sollwerte**

Bei der Kalibrierung durch Bronkhorst High-Tech B.V. werden zur Bestimmung einer Polynomfunktion verschiedene Meßwerte verwendet.

Die Funktion hat folgende Formel:

$$
Y = a + b \cdot X + c \cdot X^2 + d \cdot X^3
$$

"Y" ist der Meßwert in der korrekten Einheit (z.B. Fluß in [ln/min] und "X" der Wert des Ausgangssignals in der korrekten Einheit (z.B. U [V]). Die Variablen "a - d" sind Polynomparameter, die durch ein mathematisches Programm berechnet werden. Diese Parameter können zur Komplettierung in die Polynomfunktion eingetragen werden. Nun kann der genaue Durchfluß über das Sensorausgangssignal des Gerätes berechnet werden.

Bei der Kalibrierung einer Regeleinheit wird auch eine Polynomfunktion für den Sollwert berechnet. Dies ist die umgekehrte Funktion der Polynomfunktion des Sensorsignals. Die Funktion hat folgende Formal:

$$
Z = e + f \cdot Y + g \cdot Y^2 + h \cdot Y^3
$$

"Y" ist der Meßwert in der korrekten Einheit (z.B. Fluß in [ln/min] und Z der Wert des Sollwertsignals in der korrekten Einheit (z.B. [V]).

Die Variablen "e - h" sind Parameter, welche zur Komplettierung in die Polynomfunktion eingetragen werden können. Nun kann das gewünschte Sollwertsignal aus dem Meßbereich, bei dem der Regler arbeiten soll, berechnet werden.

### **3.11.4 Erklärung der Parameter**

Die Parameter "a - d" und "e - h" sind Polynomfunktionsparameter, die auf der Basis der gemessenen Kalibrierwerte mit einem mathematischen Programm berechnet werden können.

Alle Parameter sind auf dem Kalibrierzertifikat angegeben, und zwar in wissenschaftlicher Schreibweise mit 5 Stellen, wobei die letzte Stelle abgerundet wird.

#### **Beispiel:**

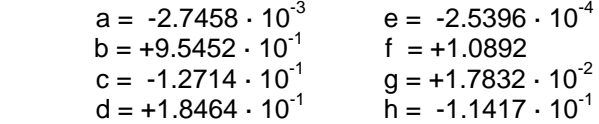

Polynomfunktion für das Sensorsignal:

 $Y = -2.7458 \cdot 10^{-3} + 9.5452 \cdot 10^{-1} \cdot X - 1.2714 \cdot 10^{-1} \cdot X^2 + 1.8464 \cdot 10^{-1} \cdot X^3$ 

Polynomfunction fur den Sollwert:

 $Z = -2.5396 \cdot 10^{-4} + 1.0892 \cdot Y + 1.7832 \cdot 10^{-2} \cdot Y^{2} - 1.1417 \cdot 10^{-1} \cdot Y^{3}$ 

### **3.11.5 Die Anwendung von Polynomfunktionen im Readout-/Control-Modul**

Die Parameter der Polynomfunktion sind im Readout-/Control-Modul gespeichert und können über die Tastatur verändert werden.

Standardmäßig sind beide Transferfunktionen des Sensorsignals und Sollwertsignals linear  $Y = X$ . Die Transferfunktion der Sollwertsignale ist Z = Y.

Das angeschlossene Gerät wird nach der (normalen) Kalibrierung linearisierte Transferfunktionen haben. Die Genauigkeit wird jedoch ≤1% vom Endwert sein.

Wird eine spezielle Polynomkalibrierung gewünscht, werden die Parameter "a - h" ermittelt und in das Kalibrierzertifikat übernommen. Im Menü "INSTRUMENT" müssen diese Werte noch eingegeben werden. Nun können Sie das betreffende Gerät anschließen und in Betrieb nehmen.

#### **Anmerkung:**

Nur dieses Gerät arbeitet jetzt korrekt; soll ein anderes Gerät an diesen Kanal angeschlossen werden, müssen zuerst die Polynomfunktionsparameter geändert werden.

 $-$  BRONKHORST HIGH-TECH B.V.  $-$ 

## **4 BETRIEB DIGITALER (FLOW-BUS) GERÄTE**

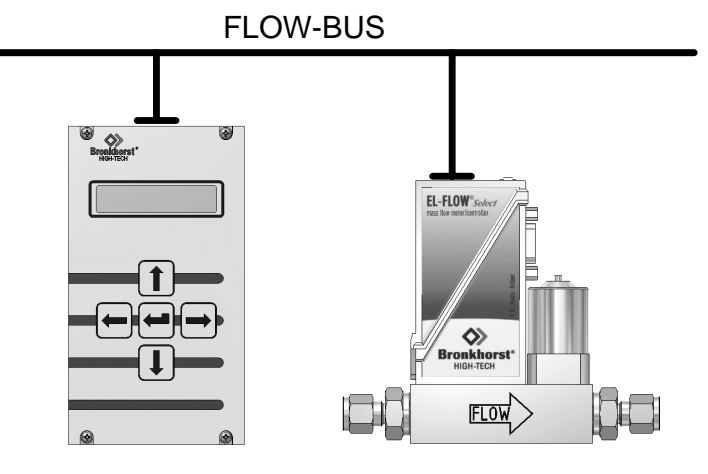

**digital gerät** 

## **4.1 Allgemeines**

Bevor Sie Ihr Gerät in Betrieb nehmen, versichern Sie sich, daß es auf digitale Auswerte- und Regelgeräte (FLOW-BUS) eingestellt ist.

Prüfen Sie die Modellbezeichnung und das Sensorausgangssignal; der Code ist "R".

Benutzen Sie die Cursor-Tasten zum Blättern im Menü und zur Auswahl der gewünschten Funktion. Die Enter-Taste wird zur Bestätigung einer ausgewählten Funktion und eines eingegebenen Wertes bzw. Textes verwendet.

Eine Bearbeitung kann erfolgen, indem man mit den Cursor-Tasten in das gewünschte Menü blättert. In diesem Menü können die Einstellmöglichkeiten ebenfalls mit den Cursor-Tasten eingegeben werden. Nach dem Einschalten zeigt das Display für einige Sekunden die gerätespezifischen Startanzeigen.

## **4.2 Einschalten und Menüauswahl**

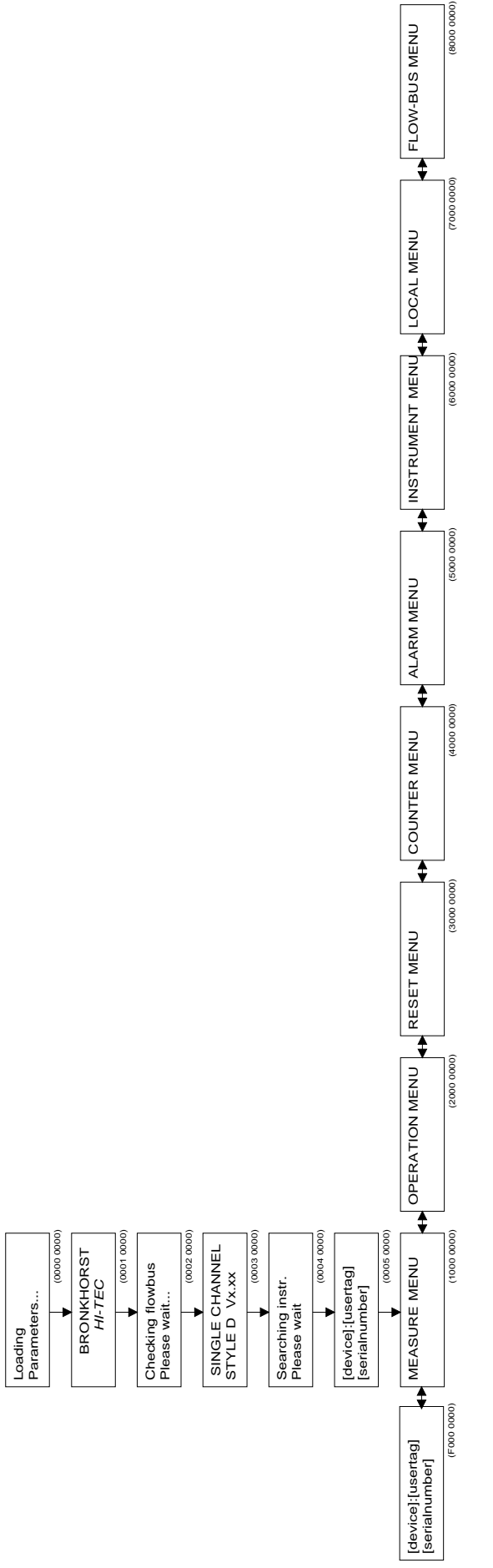

#### **Menübeschreibung**

- 0000 0000 Beim Einschalten erscheinen am Display die Ladeparameter.
- 0001 0000 Es erscheint der Name des Herstellers.
- 0002 0000 Es erscheint die Kommunikationskontrolle mit dem FLOW-BUS. Dies dauert einige Sekunden, je nach Größe des Systems. Falls die FLOW-BUS-Adresse auf dem Modul belegt ist, können Sie das Modul auf einer neuen Adresse installieren.
- 0003 0000 Das Display zeigt den aktuellen Software-Stand. 0004 0000 Die im Betrieb befindlichen Geräte werden geprüft. Wenn auf dem aktuellen instrument node kein Gerät gefunden wird und der MULTI-CHANNEL-Modus aktiviert ist, sucht das E7000-Modul nach einem anderen Gerät auf dem Bus.
- 0005 0000 Es wird das im Betrieb befindliche Gerät angezeigt.
- 1000 0000 "Measure Menü" oder "Readout Display" zum Ablesen von Durchfluß oder Druck, Sollwert und/oder Zählerstand. Das Erreichen eines Grenzwertes bei Alarm- oder Zählwerkprogrammierung wird hier angezeigt. Um Sollwerte oder Slavefaktoren einzustellen, gehen Sie bitte eine Ebene tiefer.
- 2000 0000 Betriebsmenü für die Auswahl der Sollwert-Vorgabemöglichkeit (und Master/Slave), Mediumsbestimmung und Sollwert-Rampe für das jeweilige Modul. Auch für Eingabe des Sollwert-Offset.
- 3000 0000 Reset-Menü für schnelle Rücksetzung des Zählwerks und Alarmüberschreitungen über die Tastatur. Auch Passwort-Aktivierung zur Ermöglichung oder Verhinderung weiterer Eingaben/Veränderungen in diesem Modul.
- 4000 0000 Counter-Menü für die Definierung aller Zählwerk-Optionen. Dieses Menü ist durch ein Passwort gesichert.
- 5000 0000 Alarm-Menü für die Definierung aller Alarm-Optionen. Dieses Menü ist durch ein Passwort gesichert.
- 6000 0000 Gerätemenü für die Grundeinstellungen des angeschlossenen Gerätes, wie Gerätetyp, Meßbereich, Sensortyp, Gerätekennung und Mediumdaten mit Kalibrierwerten. Dieses Menü ist durch ein Passwort gesichert.
- 7000 0000 Readout-Menü für die Bestimmung der Standardanzeige im Measure-Menü. Sie können die Informationen auswählen, welche gleichzeitig am Display angezeigt werden.
- 8000 0000 FLOW-BUS-Menü für die Installierung und Initialisierung des Moduls auf dem FLOW-BUS oder Start/Stop der Kommunikation mit dem Bus. Dieses Menü ist durch ein Passwort gesichert.
- F000 0000 Suche nach Geräten. Man sucht mit den Auf-/Ab-Tasten auf dem Bus nach Geräten und bestätigt das ausgewählte Gerät mit der Enter-Taste. Diese Option ist nur verfügbar, wenn der MULTI-CHANNEL-Modus aktiviert ist.

#### **ANMERKUNG:**

Wenn Sie in einem der oben genannten Menü-Optionen die Enter-Taste drücken, springt das Modul zum Anfang "0004 0000" zurück und beginnt die Kommunikation mit dem im Betrieb befindlichen Gerät. Die Seriennummer des Gerätes wird angezeigt.

Der MULTI-CHANNEL-Modus wird aktiviert im VOR-ORT-MENÜ - TERMINAL MODUS.

## **4.3 Measure-Menü**

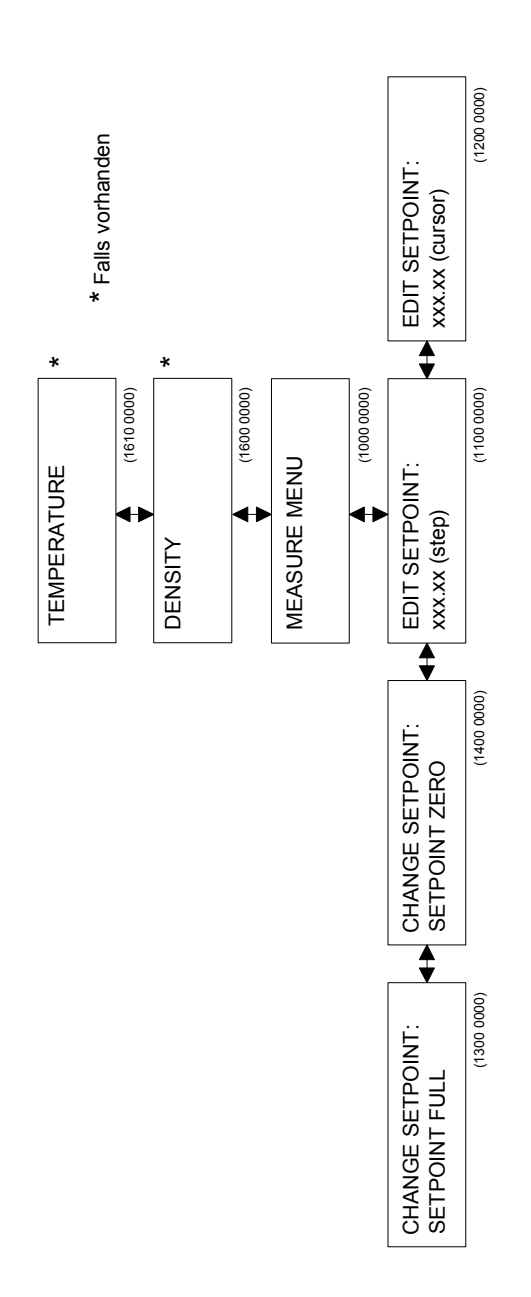

### **Menü-Beschreibungen**

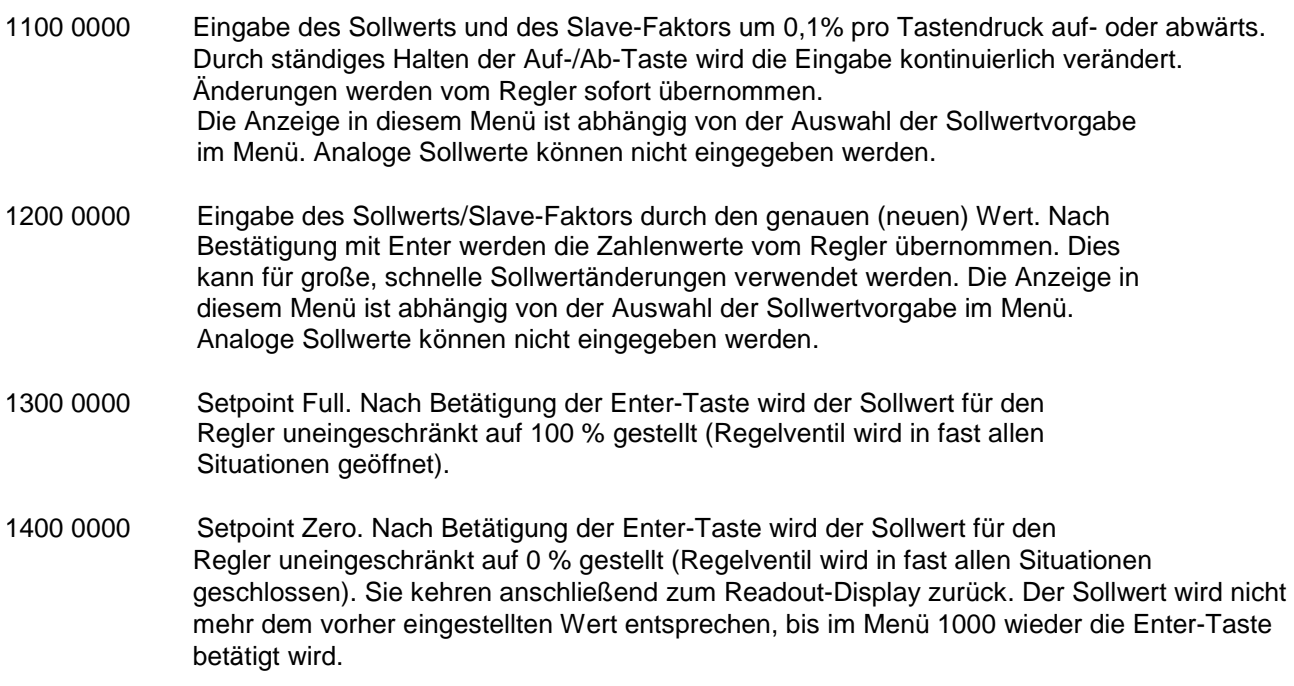

#### **ANMERKUNG:**

Gemessene Werte können bis 110.0% abgelesen werden. Sensorsignale über 110.0% werden abgeschnitten. Der Sollwert kann bis 100.0% vorgegeben werden. Jedoch können Sollwertsignale wie Sensorsignale durch Polynomberechnung korrigiert werden. Die Sollwert-Offset-Korrektur kann verwendet werden, um Offsets, bedingt durch Leitungswiderstände, in Ihrem System zu beseitigen (siehe Operation-Menü).

## **4.4 Operation-Menü**

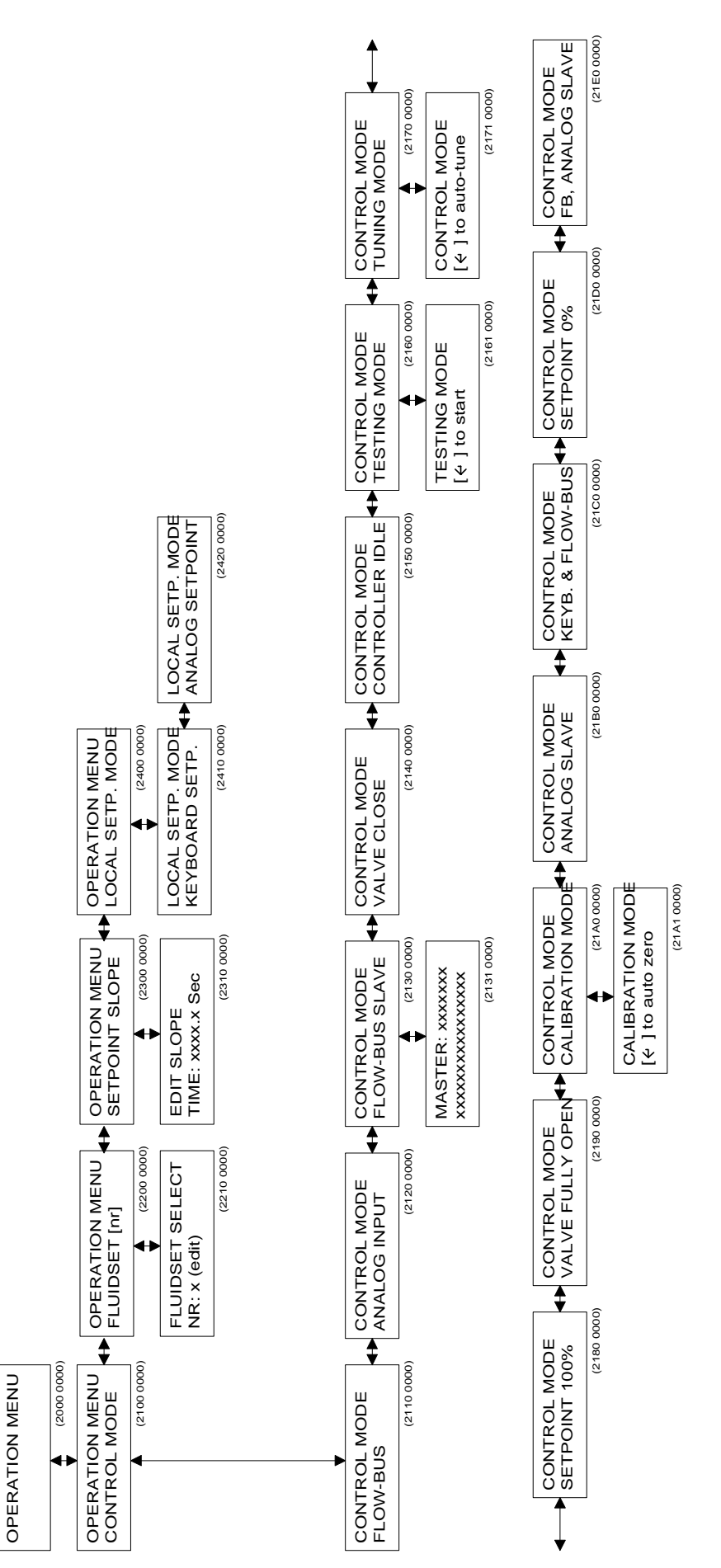

## **Menü-Beschreibungen**

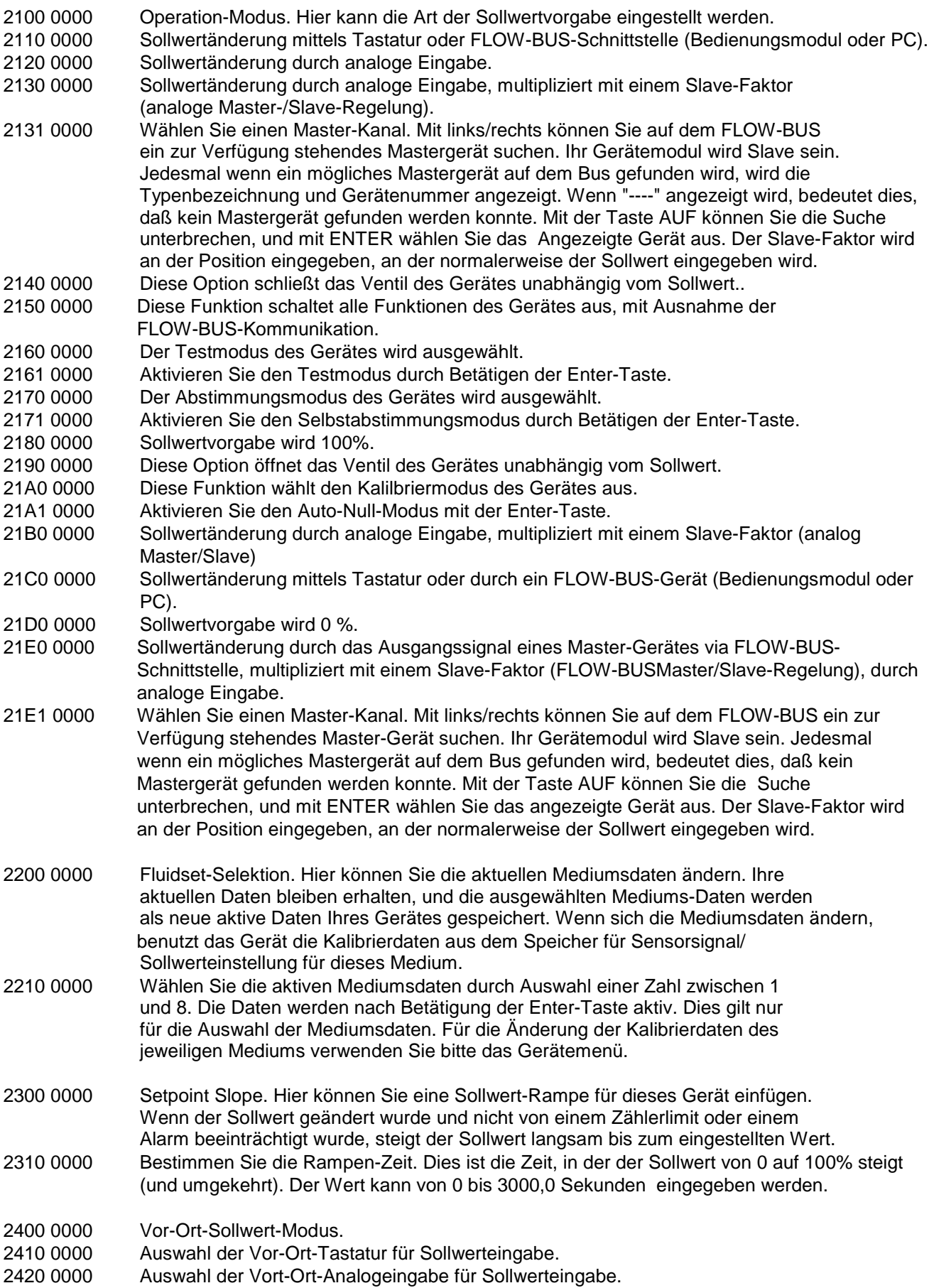

### **ANMERKUNG:**

Der Slave-Faktor kann bis 500% vorgegeben werden.

## **4.5 Reset-Menü**

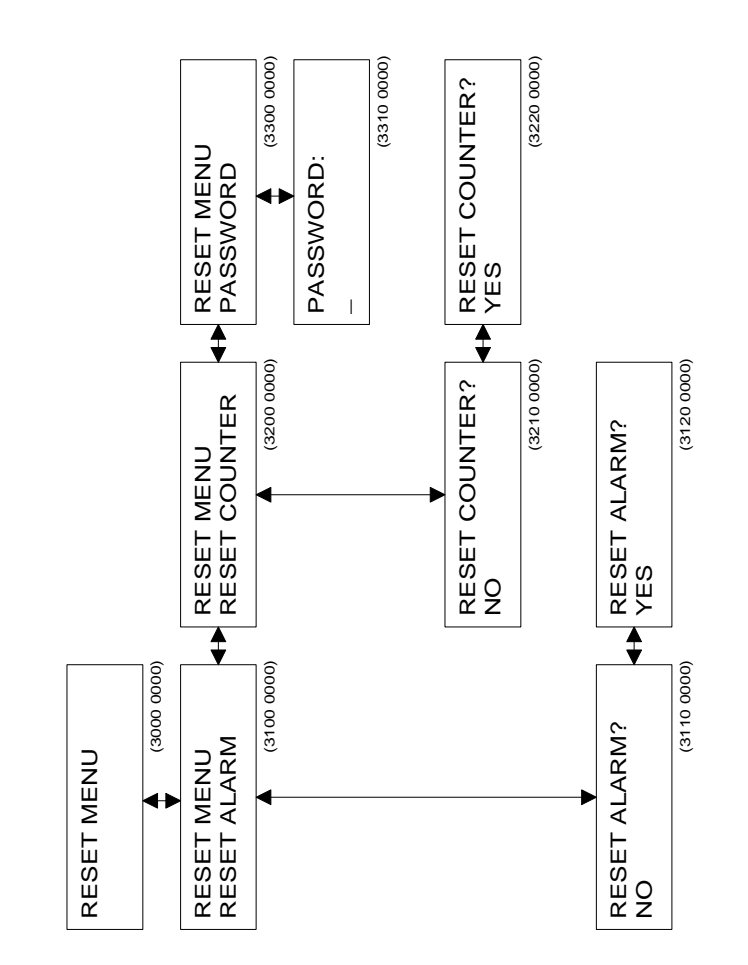

## **Menü-Beschreibungen**

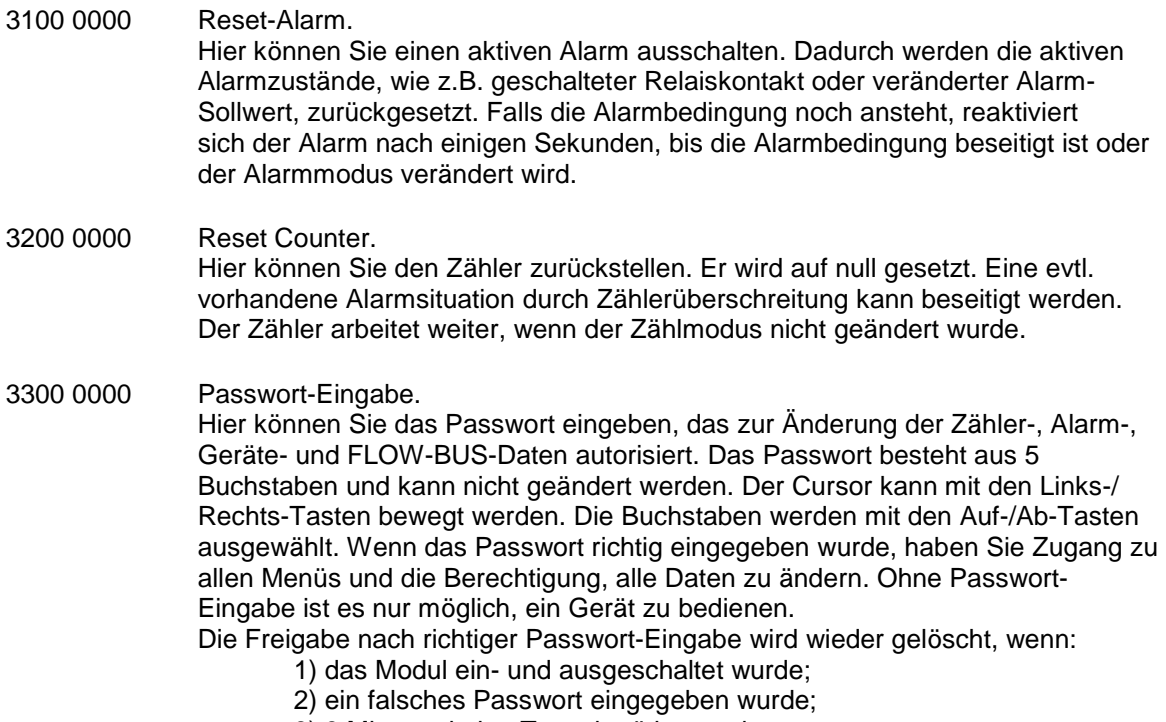

3) 3 Minuten keine Taste betätigt wurde.

Das Passwort ist **ABABC** und kann nicht geändert werden.

## **4.6 Zähler-Menü**

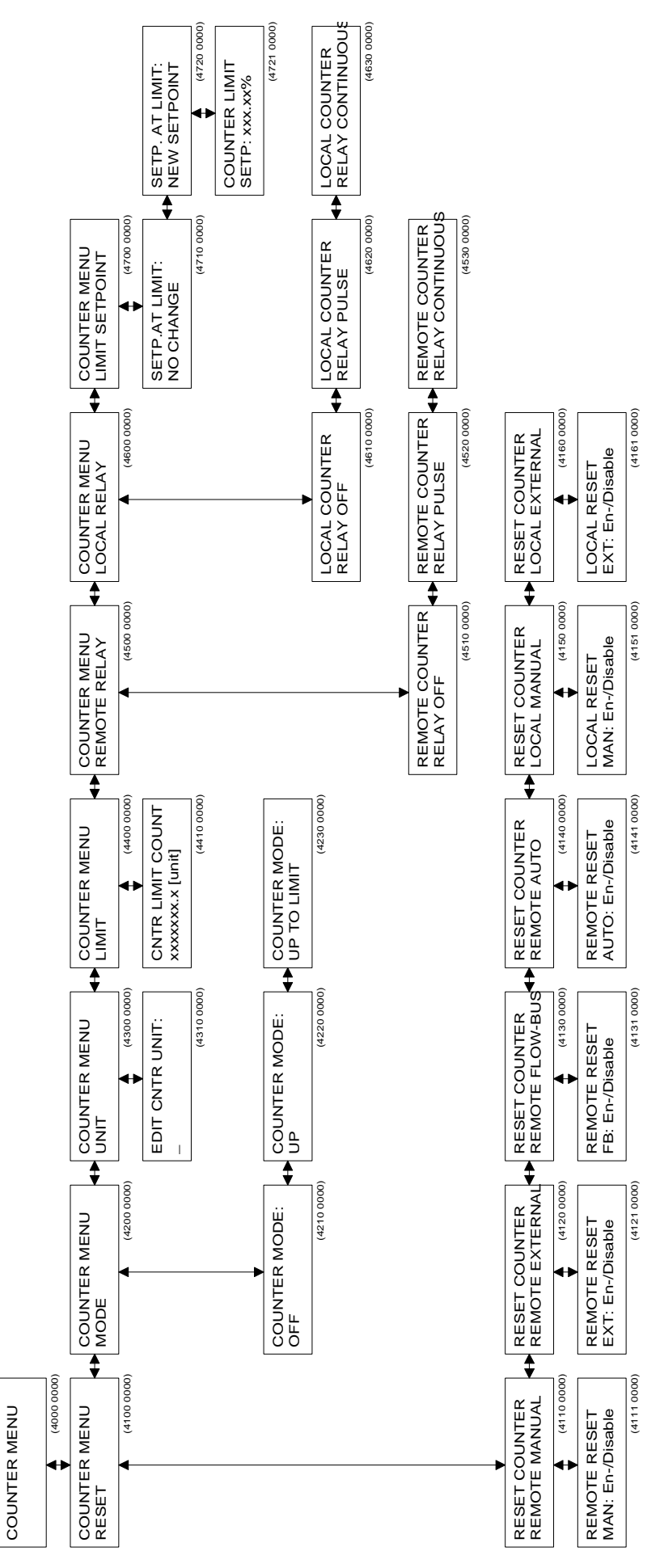

## **Menü-Beschreibungen**

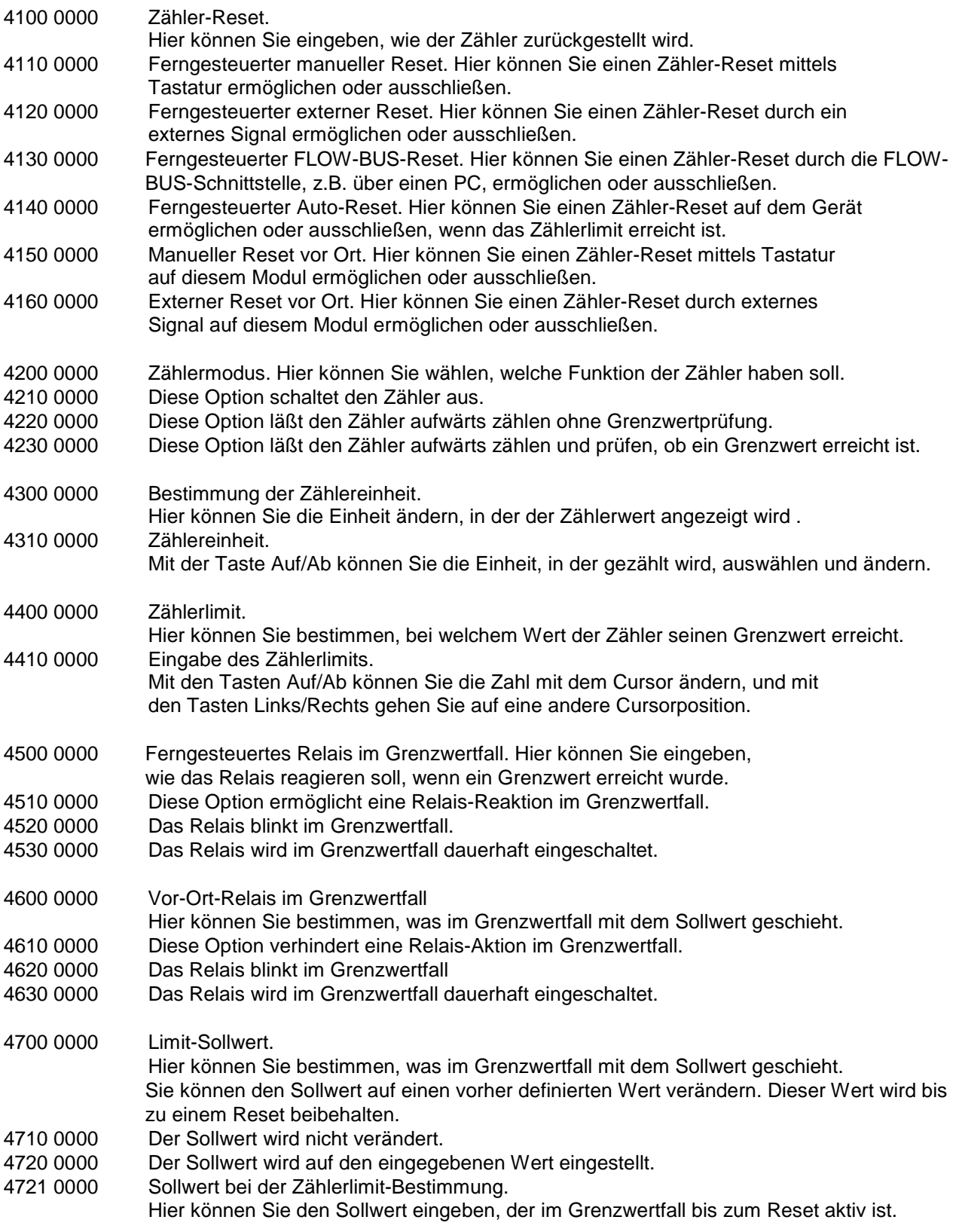

## **ANMERKUNG:**

Der Zähler wird ausgeschaltet, wenn der ausgewählte Sensor entweder auf "Pressure" oder auf "Other" steht.

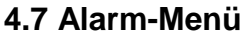

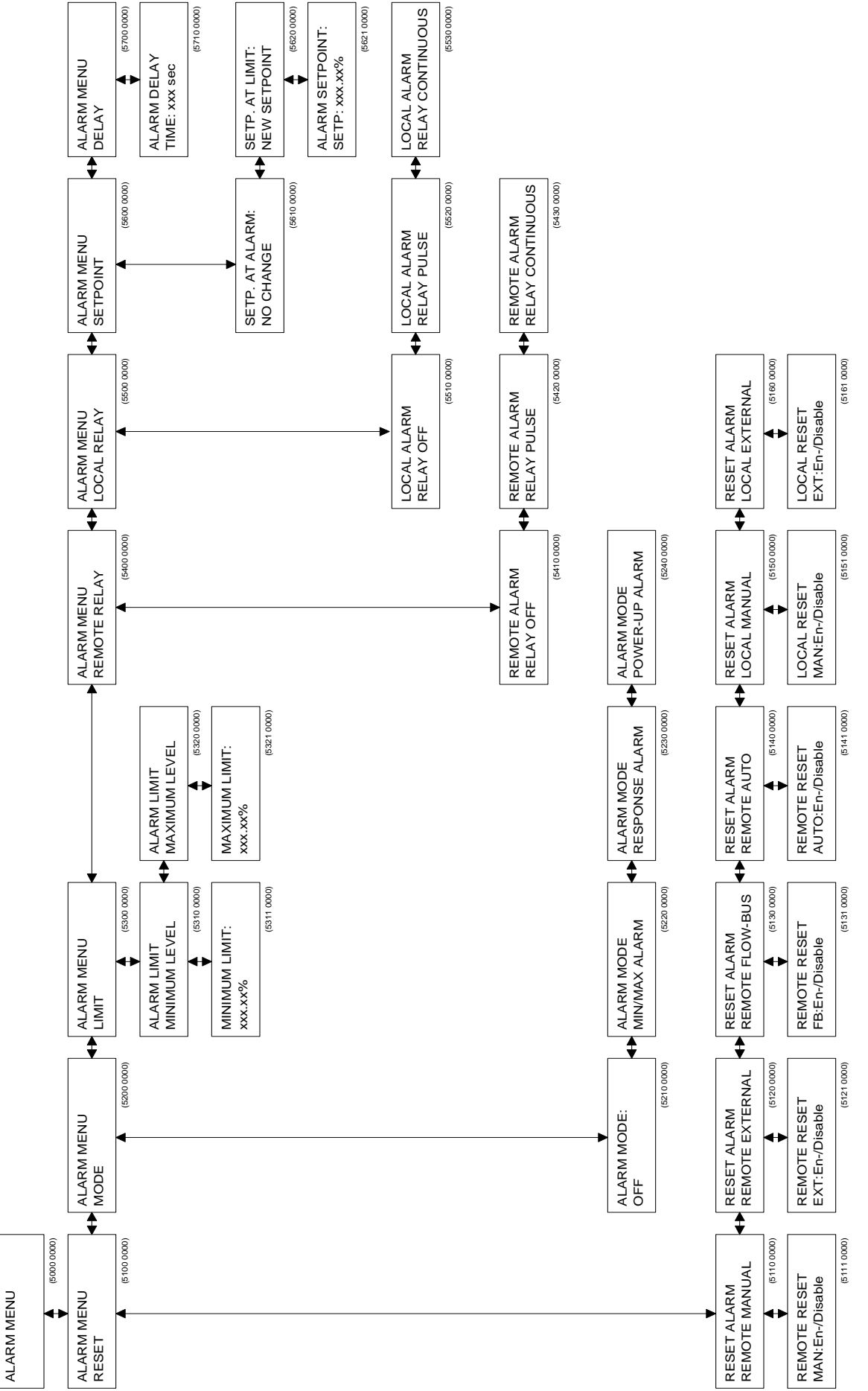

## **Menü-Beschreibungen**

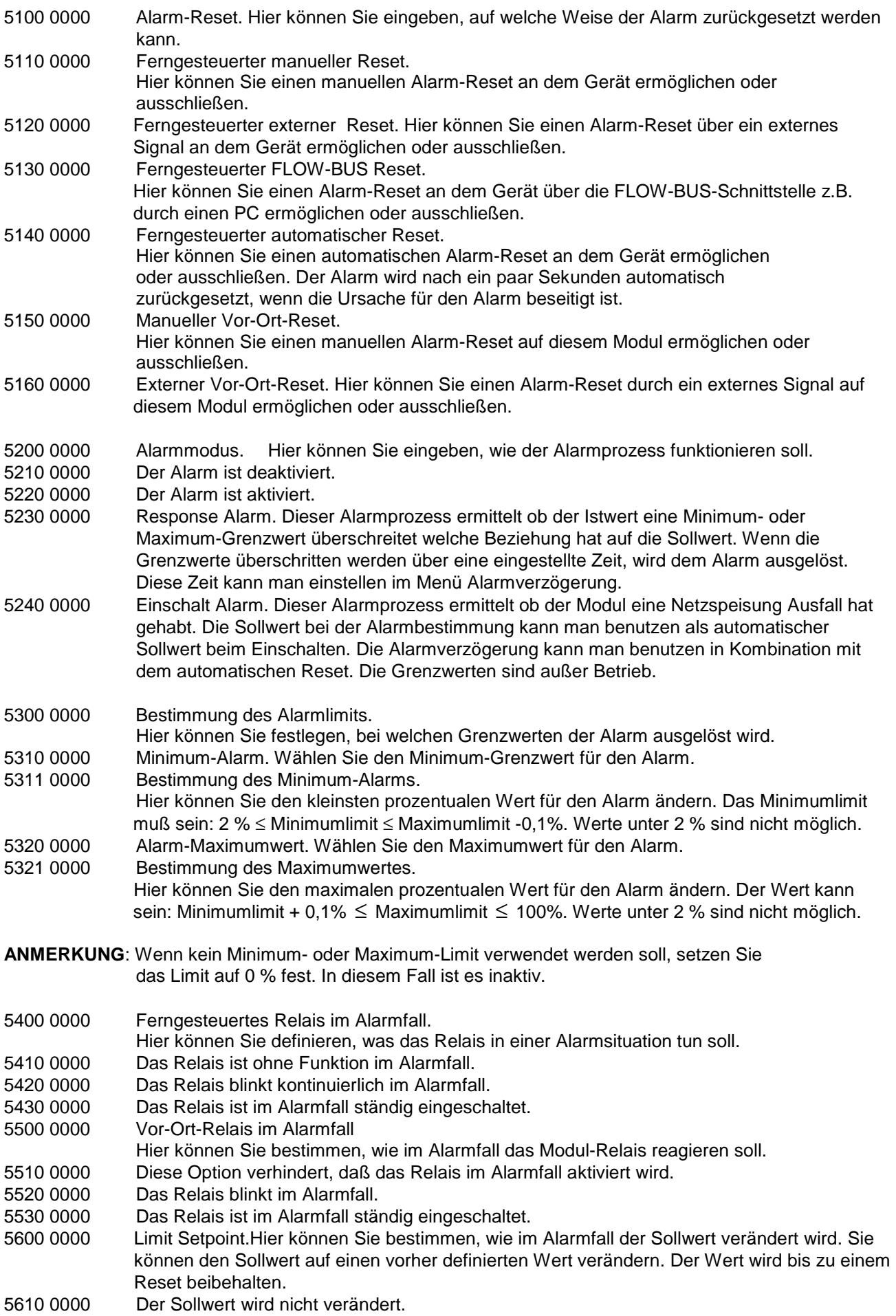

- BRONKHORST HIGH-TECH B.V. 5620 0000 Der Sollwert wird auf den eingegebenen Wert eingestellt.<br>5621 0000 Sollwert bei der Alarm-Bestimmung.
- Sollwert bei der Alarm-Bestimmung.
	- Hier können Sie den Sollwert eingeben, der im Grenzwertfall bis zum Reset aktiv ist.
- 5700 0000 Alarmverzögerung.
- 5710 0000 Hier können Sie eingeben, wieviele Sekunden gewartet wird, bevor eine Alarmnachricht gegeben oder zurückgezogen wird.

BRONKHORST HIGH-TECH B.V. -

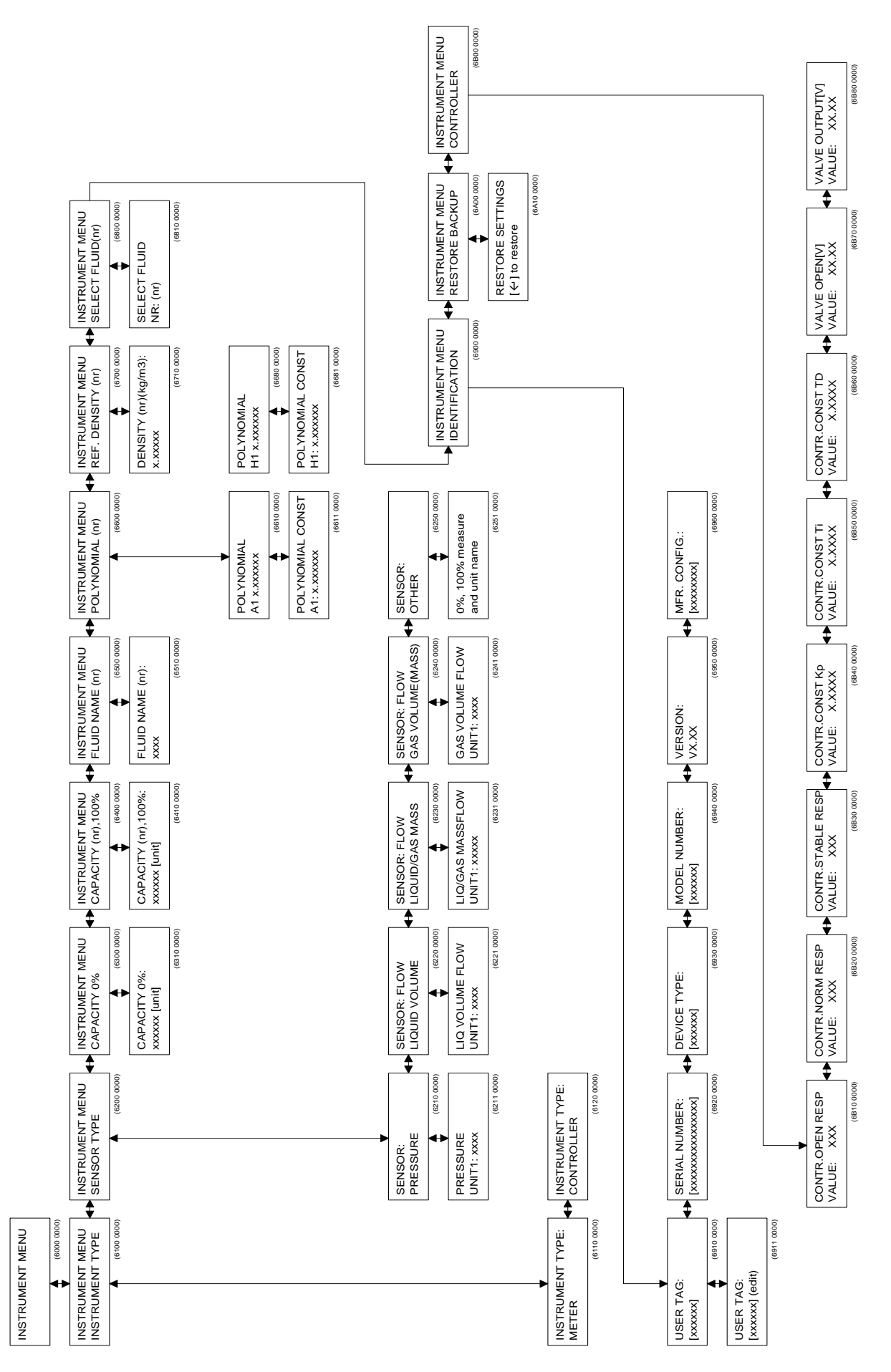

## **4.8 Geräte-Menü**

## **Menü-Beschreibung**

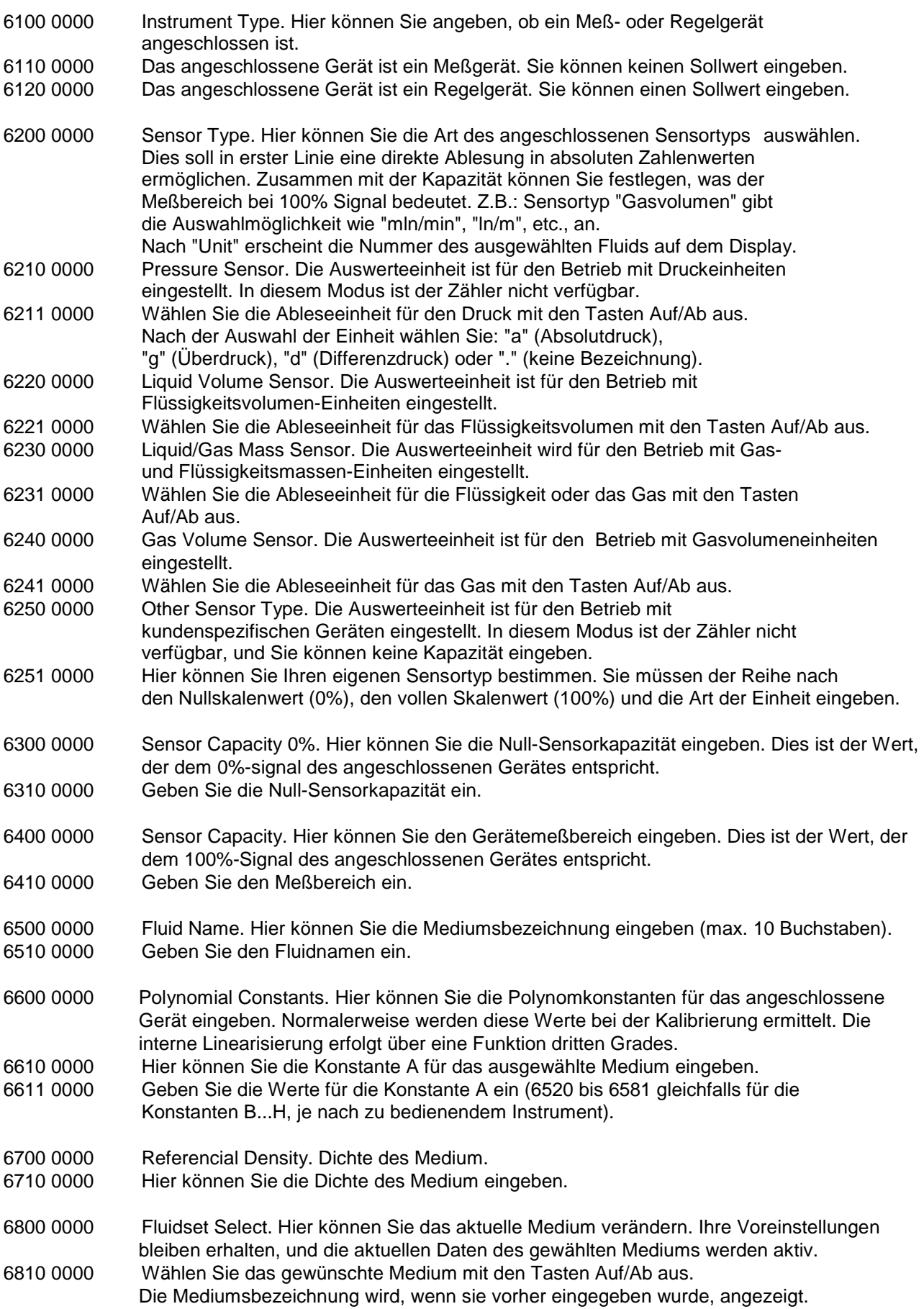

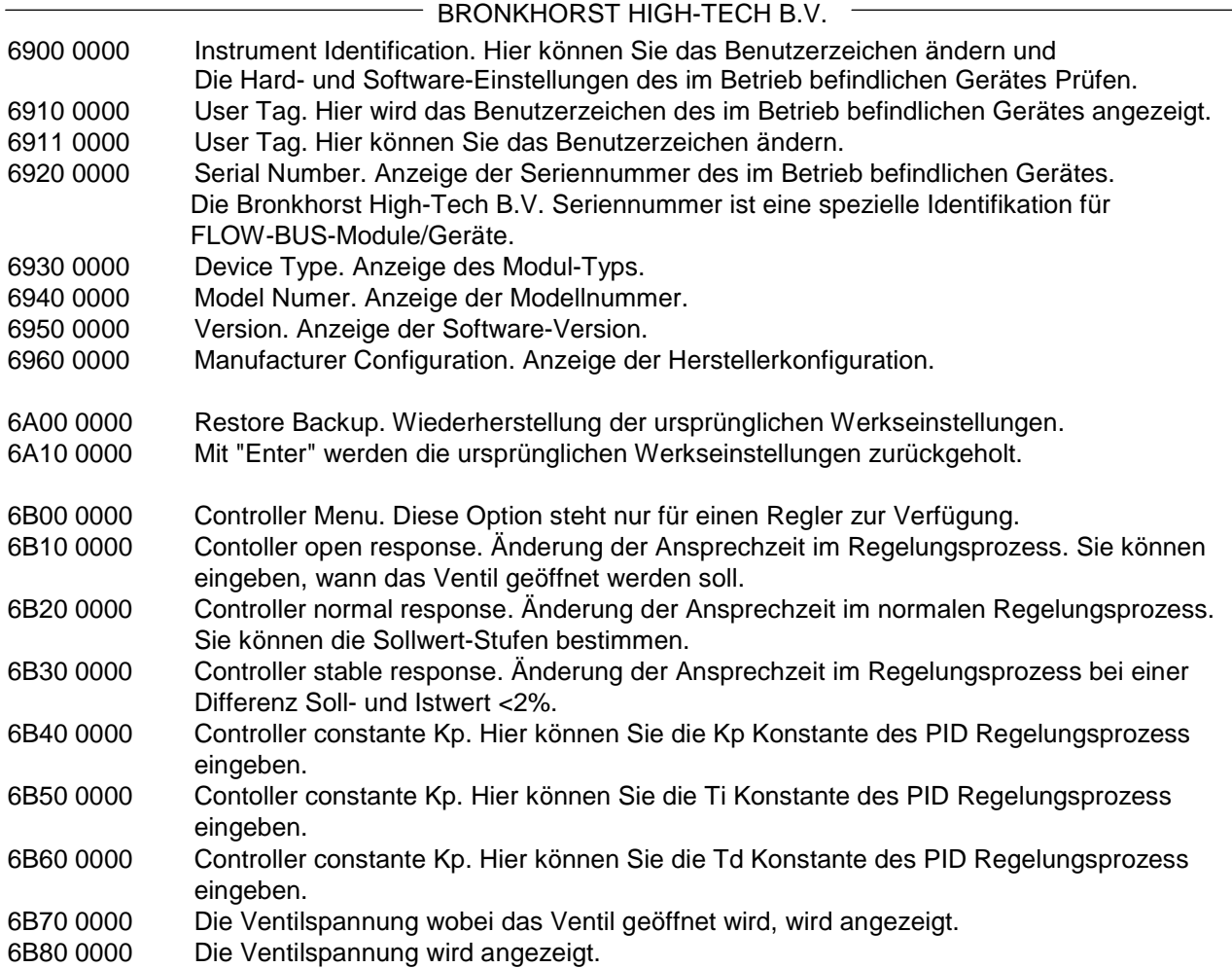

BRONKHORST HIGH-TECH B.V. -

## **4.9 Vor-Ort-Menü**

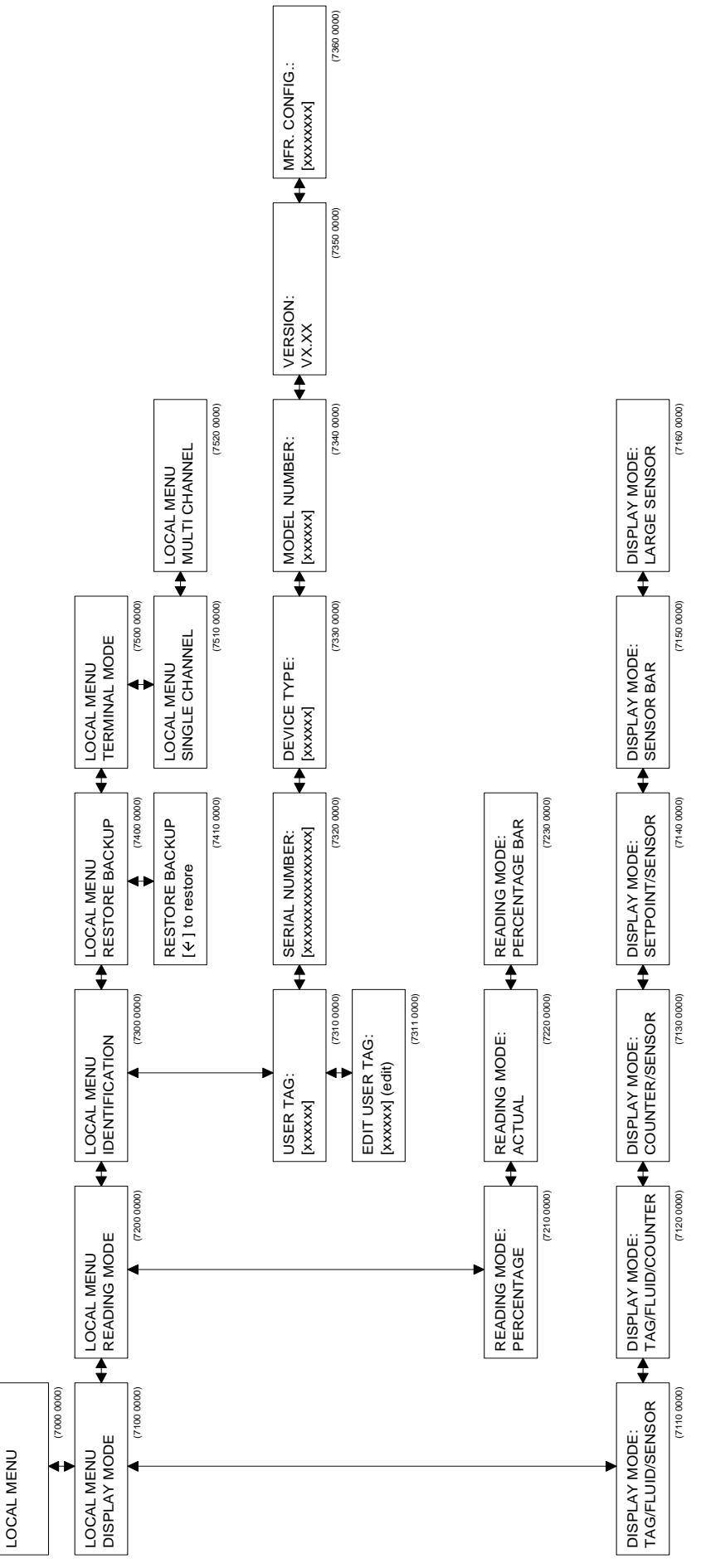

## **Menü-Beschreibung**

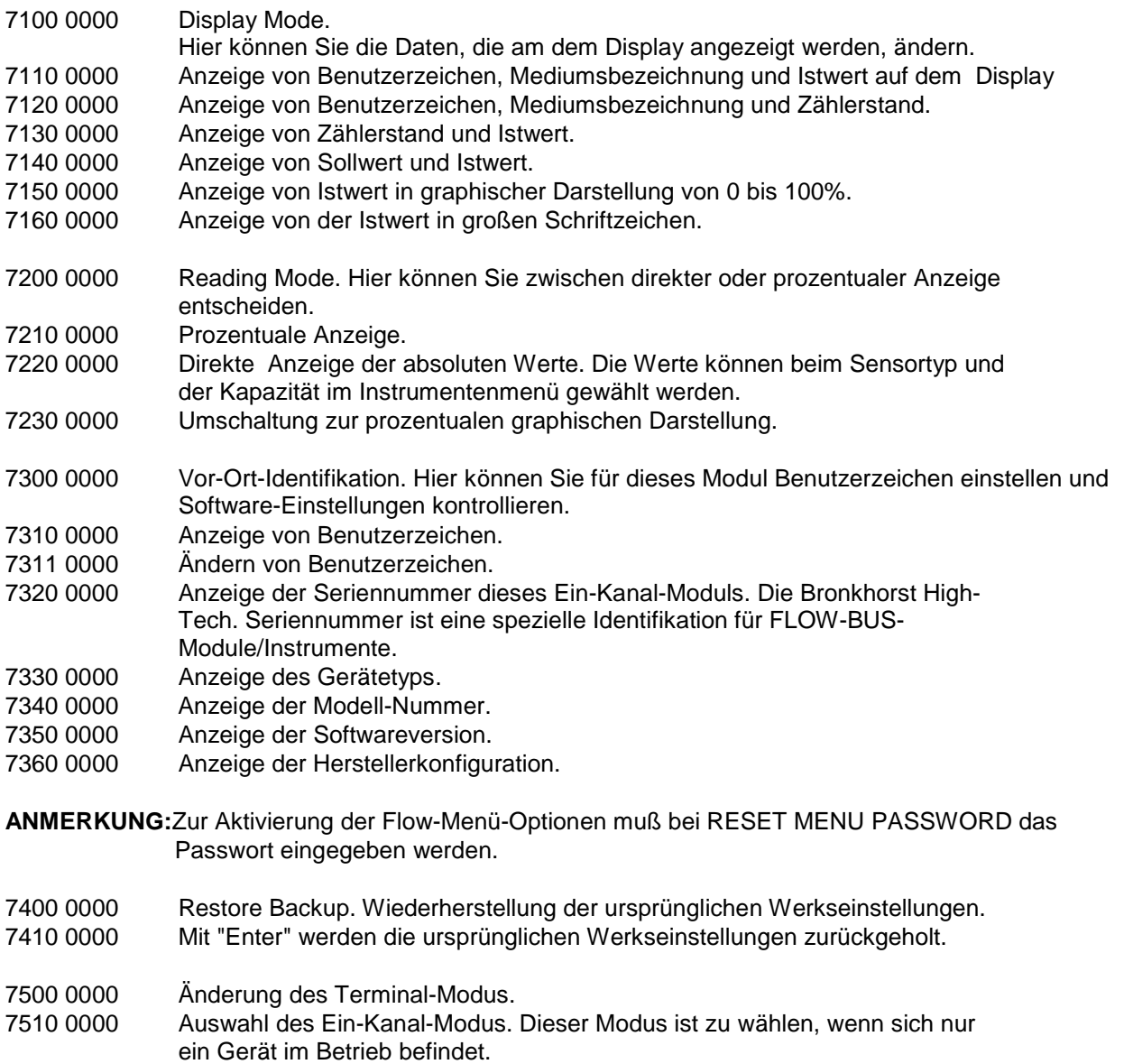

7520 0000 Auswahl des Mehr-Kanal-Modus. Dieser Modus ist zu wählen, wenn ein öfteres Hin- und Herschalten zwischen mehreren Geräte erforderlich ist.

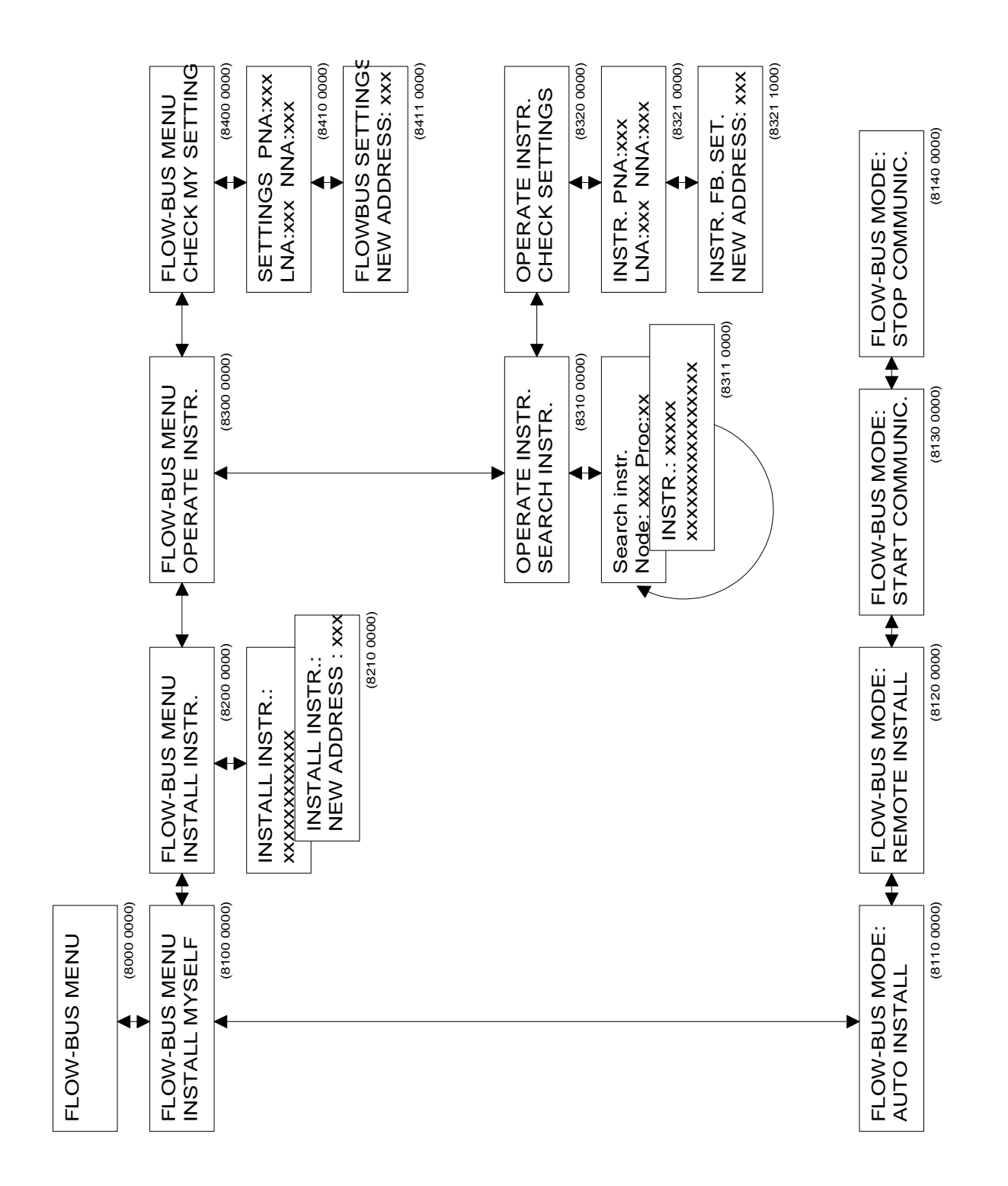

## **Menübeschreibungen**

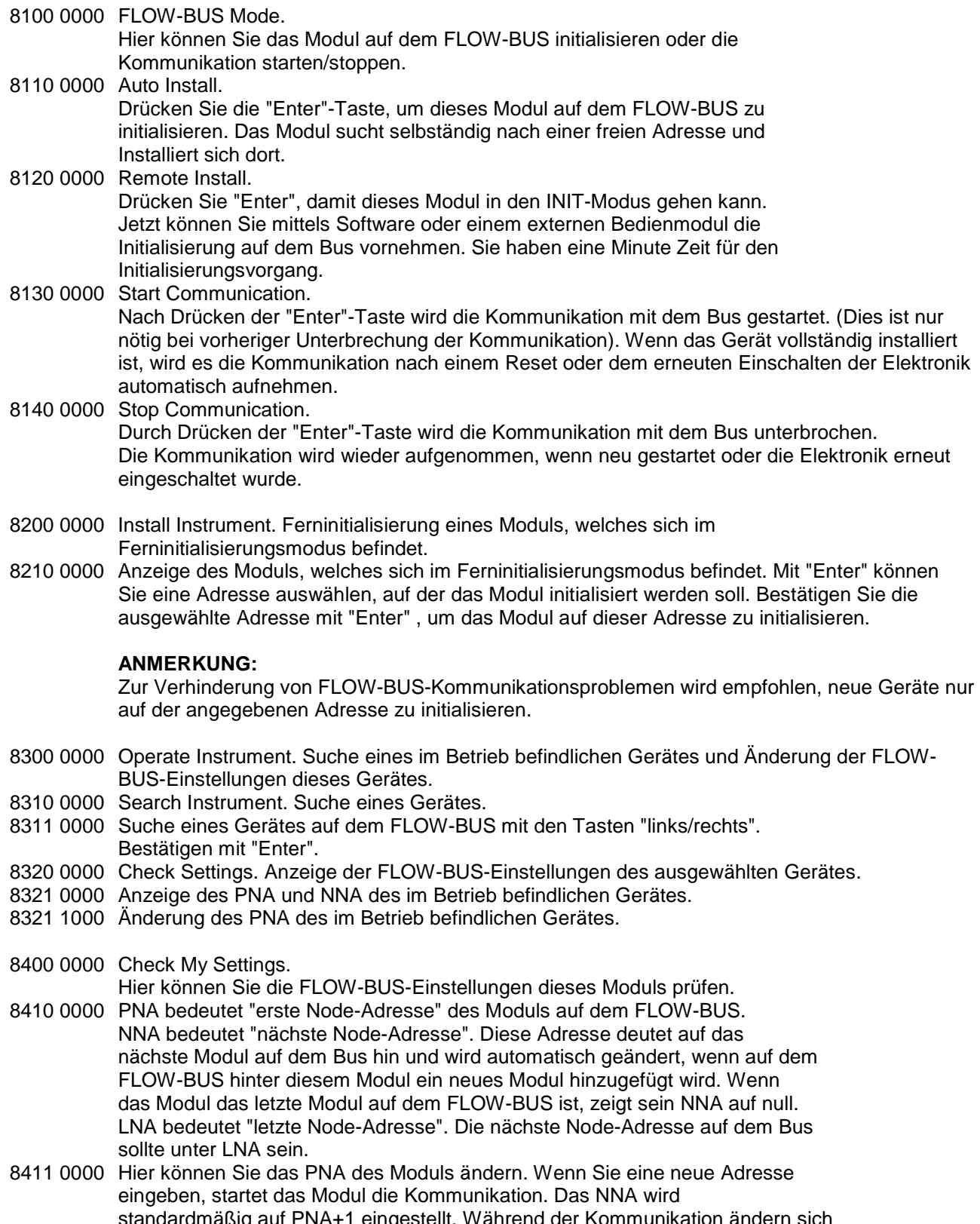

standardmäßig auf PNA+1 eingestellt. Während der Kommunikation ändern sich automatisch die NNA-Werte, da der FLOW-BUS sich selbst optimiert, um eine optimale Kommunikationsgeschwindigkeit zu erreichen.

#### **ANMERKUNG 1:**

Normalerweise muß eine Installierung auf dem FLOW-BUS nur einmal erfolgen. Meistens wird die Installation bei Bronkhorst High-Tech B.V. durchgeführt, wenn die Systeme gebaut und getestet werden. Die Adresse wird gespeichert und auch nach dem Aus-/Einschalten nicht verändert. Es kann jedoch zu Situationen kommen, bei denen Sie Ihr Modul noch einmal auf dem Bus installieren müssen. Zum Beispiel:

- 1) Wenn das System komplett neu aufgebaut wird.
- 2) Wenn Sie das Modul in ein anderes FLOW-BUS-System integrieren möchten.
- 3) Wenn die Überprüfung beim Einschalten ergibt, daß die Adresse bereits an ein anderes Modul vergeben wurde. Sie erhalten dann eine Nachricht auf dem Display, daß Sie das Modul auf dem FLOW-BUS neu installieren müssen.

#### **ANMERKUNG 2:**

Stellen Sie sicher, daß dieses Modul ausgeschaltet wurde, bevor Sie es an den FLOW-BUS anschließen.

Stellen Sie zuerst den FLOW-BUS-Anschluß her, und schalten Sie dann den Strom ein. Nur in dieser Reihenfolge ist das Modul in der Lage, seine Kommunikation ordnungsgemäß durchzuführen und aufzubauen.

Wie installieren Sie die E-7000-Module auf der FLOW-BUS-Netzwerk, siehe Handbuch 9.19.024.

## **4.11 Kalibrierung mit Polynomfunktionen**

### **4.11.1 Allgemeines**

Ein normal kalibriertes Gerät hat linearisierte Übertragungsfunktionen. Das bedeutet, daß der tatsächliche Durchfluß/Druck und Sollwert proportional zum Ausgangssignal ist (0-5 V, 0-10 V,0-20 mA oder 4-20 mA). Eine Polynomfunktion ist eine Methode der Annäherung, die mathematisch eine stetige Transferfunktion beschreibt.

Über einige Werte kann man eine Polynomfunktion erhalten. Nun können Sollwerte und eine unbegrenzte Anzahl von Werten, die ursprünglich Zwischenwerte waren, mit hoher Genauigkeit berechnet werden. In einem System, in dem Druck- und/oder Durchflußmesser und -regler mit hoher Genauigkeit betrieben und eingestellt werden müssen, werden diese Polynomfunktionen häufig zur Annäherung der Transferfunktion verwendet. Dies ist zum Beispiel die Funktion, die das Verhältnis zwischen Ausgangsspannung und gemessenem Fluß beschreibt.

### **4.11.2 Allgemeiner Aufbau**

Im allgemeinen ist eine Polynomfunktion n-ten Grades wie folgt aufgebaut:

 $Y = a0 + a1 \cdot X + a2 \cdot X^2 + a3 \cdot X^3 + \dots + a n \cdot X^n$ 

"a0" bis "an" sind Polynomparameter, die berechnet werden können. Haben Sie "n+1" Meßwerte, können diese mittels einer Polynomfunktion n-ten Grades in Annäherung berechnet werden.

### **4.11.3 Polynomfunktionen der Sensorsignale und Sollwerte**

Bei der Kalibrierung durch Bronkhorst High-Tech B.V. werden zur Bestimmung einer Polynomfunktion verschiedene Meßwerte verwendet.

Die Funktion hat folgende Formel:

$$
Y = a + b \cdot X + c \cdot X^2 + d \cdot X^3
$$

"Y" ist der Meßwert in der korrekten Einheit (z.B. Fluß in [ln/min] und "X" der Wert des Ausgangssignals in der korrekten Einheit (z.B. U [V]). Die Variablen "a - d" sind Polynomparameter, die durch ein mathematisches Programm berechnet werden. Diese Parameter können zur Komplettierung in die Polynomfunktion eingetragen werden.

#### **4.11.4 Erklärung der Parameter**

Die Parameter "a - d" und "e - h" sind Polynomfunktionsparameter, die auf der Basis der gemessenen Kalibrierwerte mit einem mathematischen Programm berechnet werden können.

Alle Parameter werden angegeben in wissenschaftlicher Schreibweise mit 5 Stellen, wobei die letzte Stelle abgerundet wird.

#### **Beispiel:**

 $a = -2.1899 E-03$  $b = +9.7442$  E-01  $c = +8.9309$  E-02  $d = -5.9906$  E-02

Polynomfunktion für das Sensorsignal:

## $Y = -2.1899 \cdot 10^{-3} + 9.7442 \cdot 10^{-1} \cdot X + 8.9309 \cdot 10^{-2} \cdot X^2 - 5.9906 \cdot 10^{-2} \cdot X^3$

### **4.11.5 Die Anwendung von Polynomfunktionen im Readout-/Control-Modul**

Die Parameter der Polynomfunktion sind im digitallen Instrument gespeichert und können über die Tastatur verändert werden.

Standardmäßig ist die Transferfunktion des Sensorsignals und Sollwertsignals linear Y = X.

Das angeschlossene Gerät wird nach der (normalen) Kalibrierung linearisierte Transferfunktionen haben. Die Genauigkeit wird jedoch ≤1% vom Endwert sein.

Wird eine spezielle Polynomkalibrierung gewünscht, dann werden die Parameter "a - d" mathematisch ermittelt und im Werk gespeichert im digitallen Instrument.

Im Menü "INSTRUMENT" haben Sie Einlass zu diese Werte.

## **5 WARTUNG**

- Vergewissern Sie sich, daß Sie mit den richtigen Eingangsspezifikationen arbeiten.
- Vergewissern Sie sich, daß das System in seinen normalen Temperaturbereichen arbeitet.
- Beim Defekt einer Sicherung lösen Sie zuerst das Problem und ersetzen Sie dann die Sicherung.
- Nur Sicherungen mit vorgeschriebener Stromstärke verwenden (siehe Typenschild).
- Das Gehäuse (Tastatur und Bildschirm) soll mit einem feuchten Reinigungstuch gereinigt werden, nie mit aggressiver Flüssigkeit.

## **6 FEHLERBEHEBUNG**

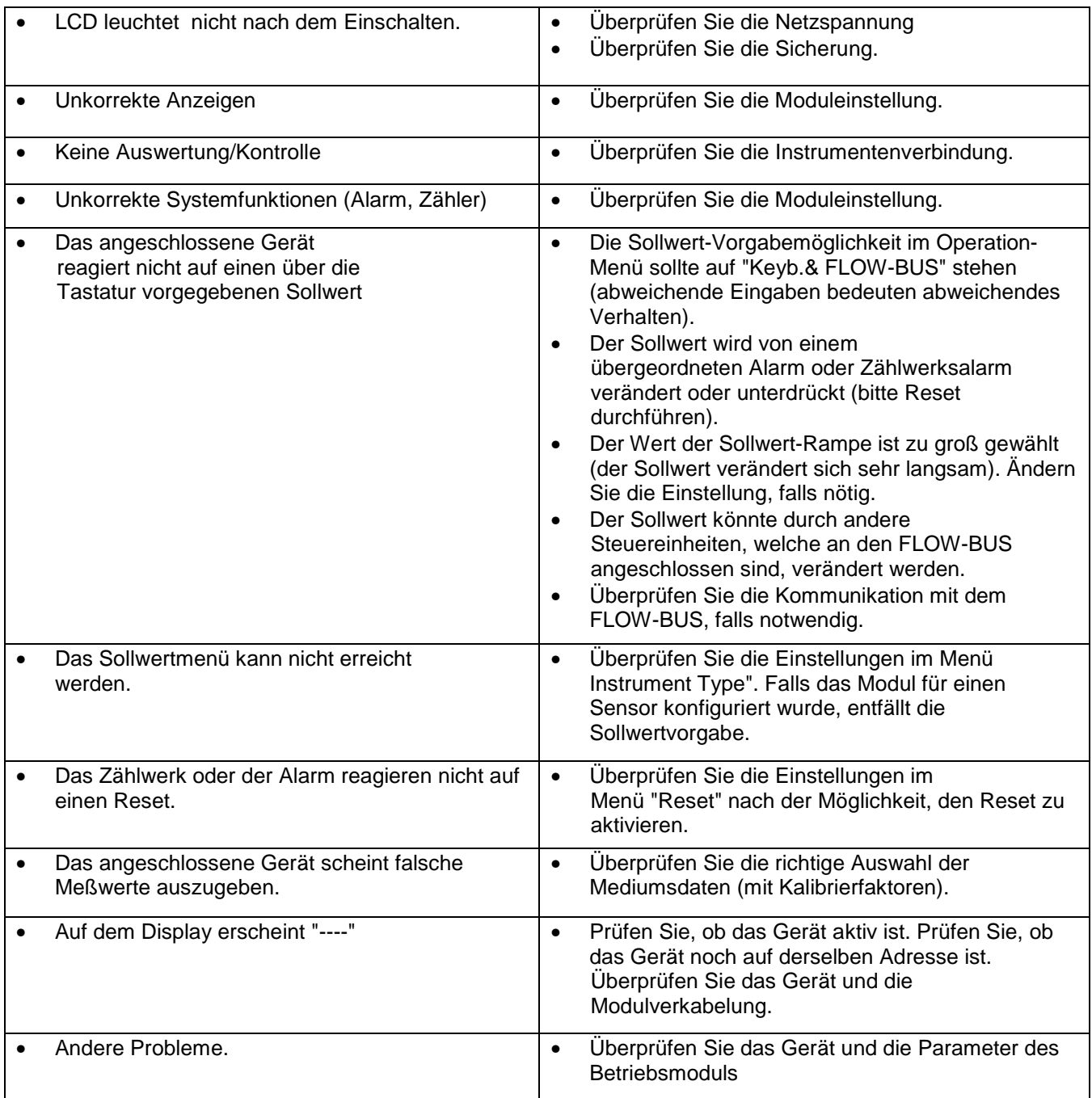